# O $\sum$  $\sum$  $\mathbf{\Omega}_{-}$ Q <u>In the Communication</u>

# **CM 75 / 760 / 761 / 762**

Manual de instrucciones Manual de programación

OLYMPIA

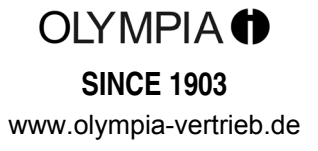

# **Declaración CE**

# $\epsilon$

# **CM 75 / 760 / 761 / 762**

**GB** The manufacturer hereby declares that the equipment complies with the stipulations defined in the following guidelines and standards:

**DE** Der Hersteller erklärt hiermit, dass das Gerät mit den Bestimmungen der Richtlinien und Normen übereinstimmt:

**FR** Le fabricant déclare par la présente que l'appareil est conforme aux règlements et normes en vigueur:

**ES** Por medio de la presente, el fabricante declara que este aparato es conforme a lo dispuesto en las directivas y normas vigentes:

**NL** De fabrikant verklaart hierbij dat het apparaat voldoet aan de bepalingen in de richtlijnen en normen:

2006/95/EC EN 60950-1:2006 +A1:2009 2010/108/EC EN 55022:2006 +A1:2007 EN 50024:1998 +A1:2001 +A2:2009 EN 61000-3-2:2000 EN 61000-3-3:2008

# **OLYMPIA Olympia Business Systems**

Doc: 947500001 7 de diciembre de 2010 <br>
Heinz Prygoda<br>
Heinz Prygoda<br>
Managing Director Estimada cliente, estimado cliente:

¡Enhorabuena!

Nos alegramos mucho de que haya decidido comprar la caja registradora Olympia CM 75 / 760 / 761 / 762.

Con la CM 75 / 760 / 761 / 762 usted ha adquirido una caja registradora de gran calidad, que emplea la más alta tecnología para satisfacer sus exigencias.

Lea el manual de instrucciones/programación para asegurarse de que aprovecha al máximo las funciones de la caja registradora.

¡Deseamos que se divierta utilizando su caja registradora!

Muy atentamente

Olympia Business Systems Vertriebs GmbH

Olympia Business Systems Vertriebs GmbH Zum Kraftwerk 1 D-45527 Hattingen Alemania Internet: www.olympia-vertrieb.de

El presente manual de instrucciones/programación es a título informativo. Su contenido no está incluido en el contrato de compraventa. Todos los datos mencionados reflejan valores nominales. Dependiendo de las especificaciones propias de cada país, puede haber variaciones en lo relativo al equipamiento y a los dispositivos opcionales. Reservado el derecho de realizar modificaciones técnicas y de contenido.

# **Utilización conforme al objetivo previsto**

Esta caja registradora sirve exclusivamente para la realización de operaciones de caja en locales comerciales. Cualquier otro uso se considera no conforme al objetivo previsto.

# **Advertencias generales / Advertencias de seguridad**

- Asegúrese de que la tensión de red corresponda a las indicaciones que figuran en la placa de características en la parte posterior de la caja registradora.
- Su caja registradora es un aparato muy sofisticado. Jamás debe intentar reparar la misma. En caso de que fueran necesarios trabajos de reparación, lleve la caja registradora al servicio técnico autorizado más cercano o al vendedor.
- En ningún caso debe introducir objetos metálicos como, por ejemplo, destornilladores, clips, etc. en la caja registradora. La caja registradora podría sufrir daños y existe el peligro de sufrir una descarga eléctrica.
- Desconecte la caja registradora siempre después de haber finalizado los trabajos.
- Quite el polvo de la caja registradora utilizando un paño seco. Jamás debe utilizar agua o disolventes como, por ejemplo, diluyentes de pintura, alcohol etílico, etc. para limpiar su caja registradora.
- Para desconectar la alimentación eléctrica por completo, debe extraer el cable de la toma de corriente.
- No exponga la caja registradora a calor elevado.
- Guarde los dispositivos protectores de transporte. Para un posible transporte, la caja registradora debe estar provista de los dispositivos protectores de transporte.

# **Dispositivos protectores de transporte**

Antes de poner la caja registradora en servicio retire las piezas protectoras de transporte disponibles y guarde las mismas. **Advertencia importante para el transporte:** En caso de avería durante el transporte debe volver a completarse el embalaje con el manual de instrucciones/programación y los accesorios.

# **Conexión a la red**

Antes de conectar la caja registradora a la red compruebe si la tensión y frecuencia indicadas de la placa de características coinciden con las de su red eléctrica.

**Advertencia de seguridad:** La toma de corriente debe encontrarse cerca de la caja registradora y ser fácilmente accesible. De este modo podrá desenchufar la caja registradora rápidamente de la red en caso de emergencia.

**Advertencia:** En caso de una desconexión de la red, se guardan todos los datos. Las baterías garantizan que se guarden los datos durante aproximadamente 2 meses después de desenchufar la caja registradora de la alimentación de tensión.

# **Impresora**

**Atención:** Tenga en cuenta las siguientes advertencias para garantizar un servicio sin anomalías:

- Nunca se debe:
	- ¡Imprimir sin papel!
	- ¡Tirar del papel cuando la impresora aún está trabajando!
	- ¡Utilizar papel de baja calidad!
	- ¡Volver a utilizar por segunda vez los rollos de papel ya utilizados!
	- ¡Manipular el interior de la impresora con objetos duros o mover los accionamientos con la mano!
- Observe las marcas que señalan el final del rollo de papel. Cambie el rollo de papel inmediatamente.
- Encomiende el mantenimiento de su caja registradora/impresora en intervalos regulares a su distribuidor.

# Índice de materias

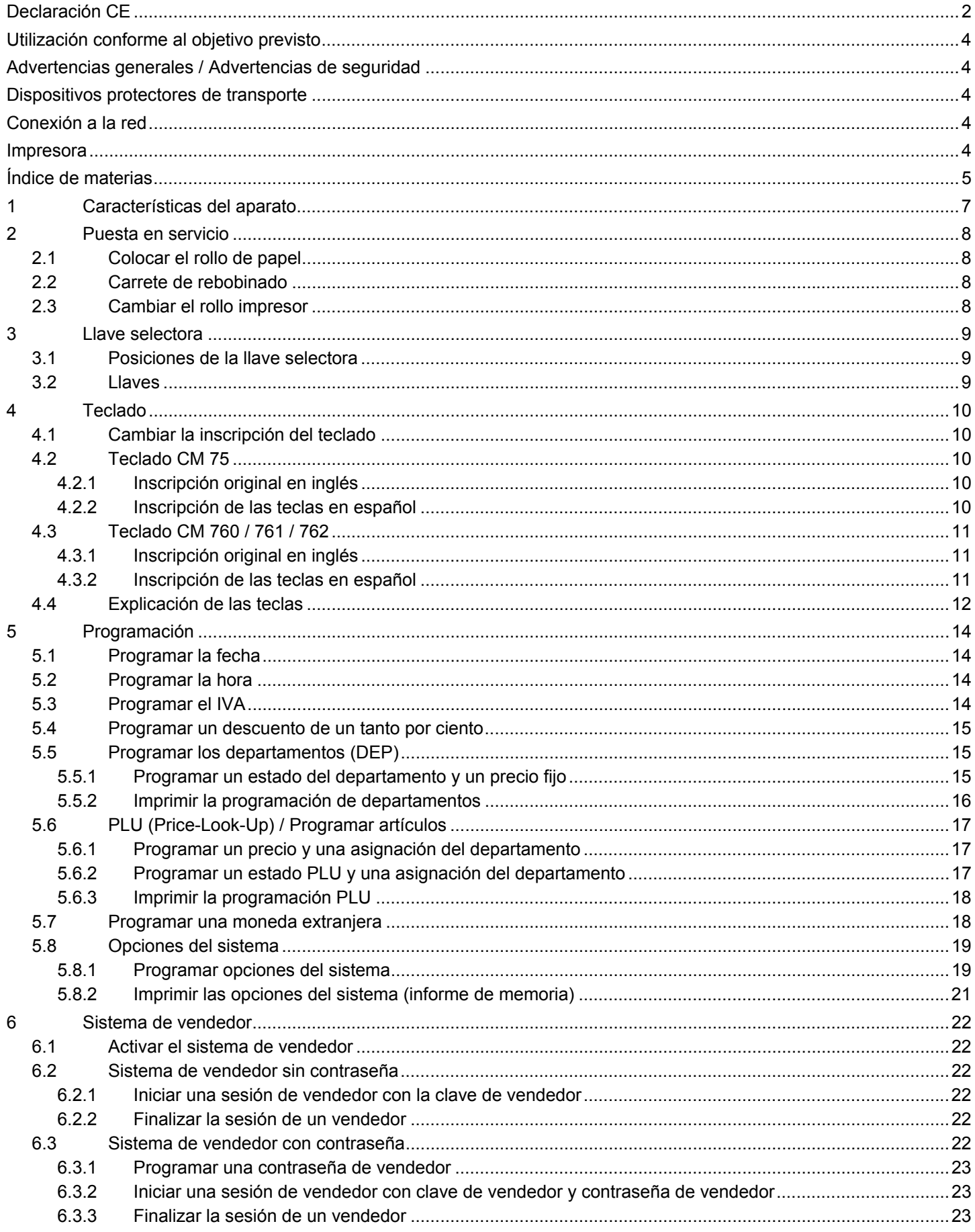

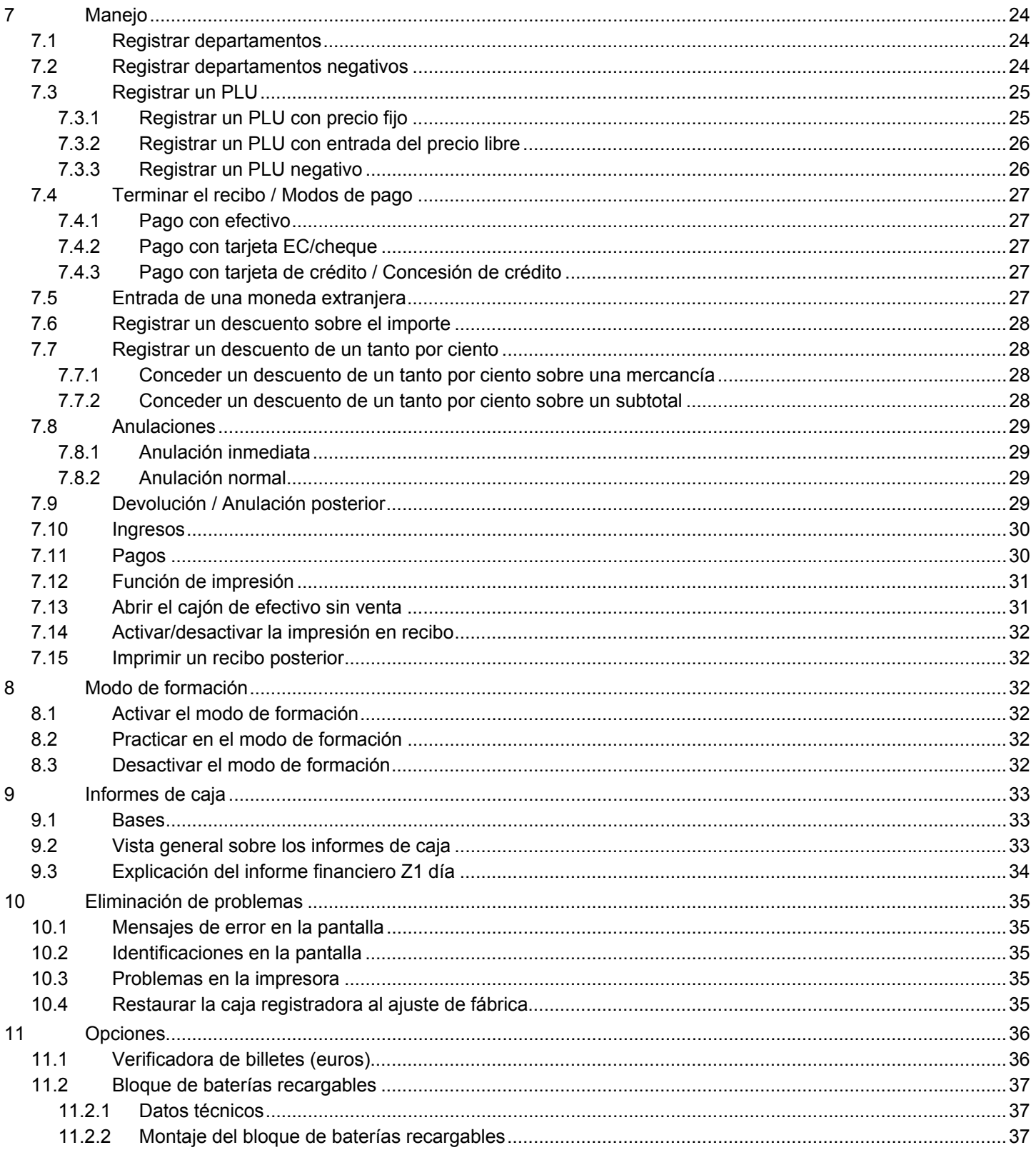

# **1 Características del aparato**

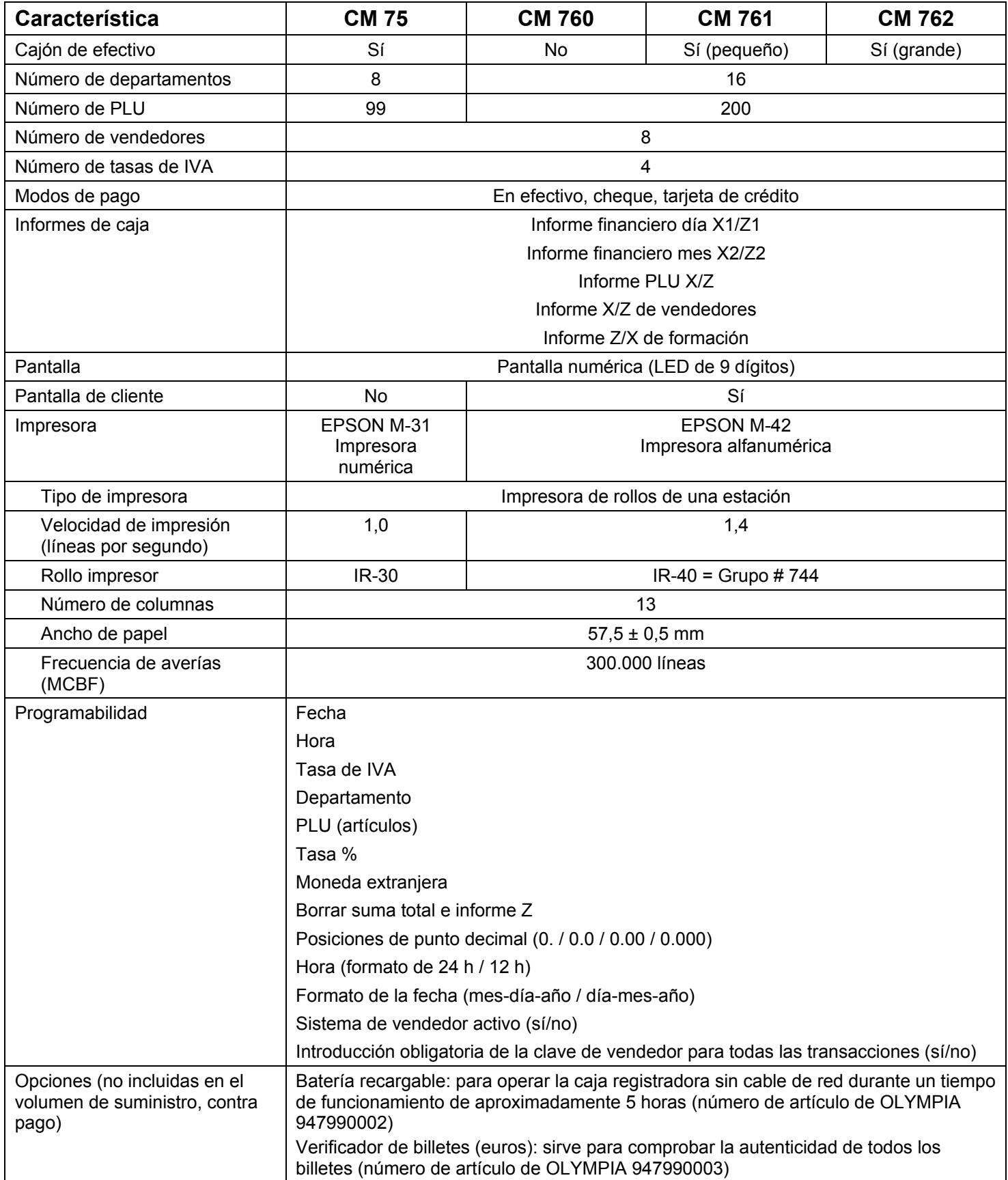

# **2 Puesta en servicio**

### **2.1 Colocar el rollo de papel**

- 1. Retirar la tapa de la impresora.
- 2. Colocar un rollo de papel con una anchura de 57 mm y un diámetro máximo de 70 mm. No utilizar papel reciclado ya que origina un mayor desgaste de la impresora.
- 3. Preparar el rollo de papel para la introducción.
- 4. Introducir el extremo de la tira de papel cortado de forma rectangular en la impresora y pulsar la tecla ┣Transporte de recibo┫ hasta que se hayan transportado aproximadamente 10 cm de papel.
- 5. En función del uso (modo de cálculo o diario) se debe pasar la tira de papel por la ranura en la tapa de la impresora y cortar la tira de papel en el borde de corte de la tapa.
- 6. Para el modo de diario se debe introducir la tira de papel en el carrete de rebobinado. Volver a colocar la tapa de la impresora.

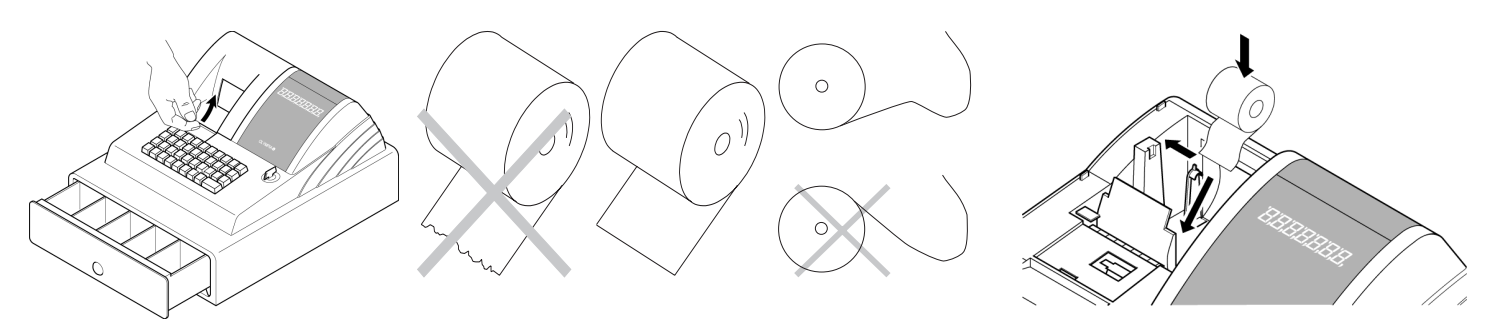

# **2.2 Carrete de rebobinado**

El carrete de rebobinado se necesita para bobinar el recibo. Cambiar el ajuste del sistema número 18 a 1.

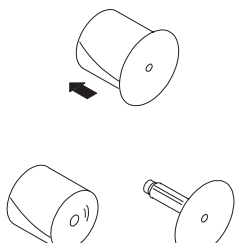

- 1. Abrir la tapa de la impresora.
- 2. Retirar el carrete de rebobinado.
- 3. Enhebrar el extremo de la tira del diario en la ranura del carrete de rebobinado.
- 4. Insertar el carrete de rebobinado en las guías de carrete previstas a tal fin.
- 5. Para retirar la tira del diario bobinada se debe sacar el carrete de rebobinado y extraer el rollo del diario.
- 6. Volver a colocar el carrete de rebobinado.
- 7. Cerrar la tapa de la impresora.

# **2.3 Cambiar el rollo impresor**

**Advertencia:** Utilice sólo rollos impresores originales (grupo IR-30 para CM 75, IR-40 Grupo # 744 para CM 760 / 761 / 762).

- 1. Abrir la tapa pequeña delante de la tapa de la impresora.
- 2. Extraer el rollo impresor con la manija (a la izquierda) hacia arriba.
- 3. Insertar un nuevo rollo impresor en la guía.
- 4. Cerrar la tapa de la impresora.

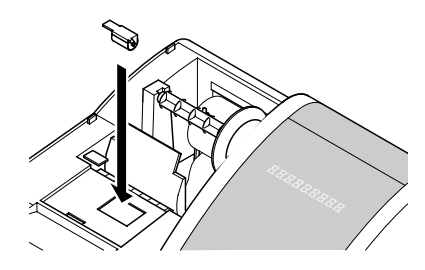

# **3 Llave selectora**

# **3.1 Posiciones de la llave selectora**

La llave selectora puede ponerse en cinco posiciones:

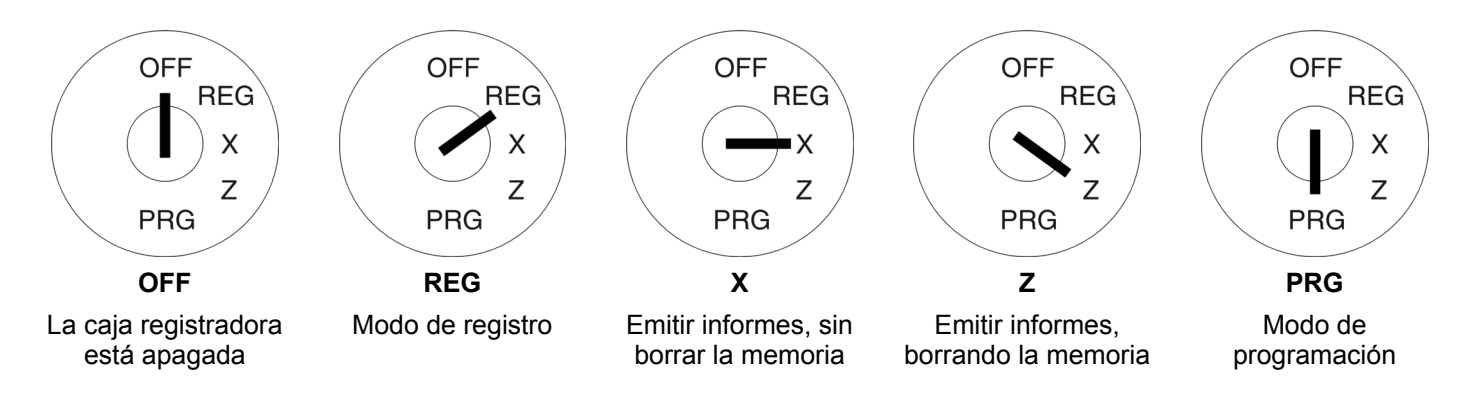

# **3.2 Llaves**

La caja registradora viene acompañada de seis llaves:

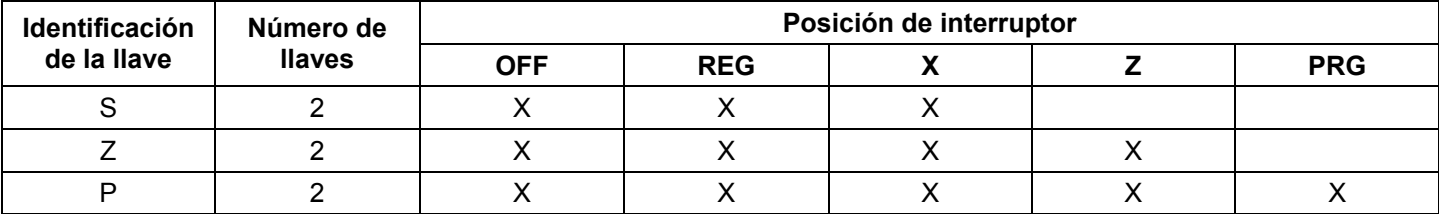

# **4 Teclado**

El teclado está previsto de fábrica con textos en idioma inglés.

No obstante, usted tiene la posibilidad de insertar otros idiomas en las teclas. Para ello, junto a la caja registradora se entregan unas hojas de teclado en idiomas diferentes.

# **4.1 Cambiar la inscripción del teclado**

Proceda como sigue:

- 1. Retire la cubierta transparente de la tecla.
- Si fuera más fácil, previamente puede retirar con cuidado toda la tecla.
- 2. Cambie la inscripción antigua del teclado por la inscripción nueva del teclado.
- 3. Encaje la cubierta transparente sobre la tecla.
- Si previamente ha retirado toda la tecla, vuelva a encajar la misma con cuidado.

# **4.2 Teclado CM 75**

# **4.2.1 Inscripción original en inglés**

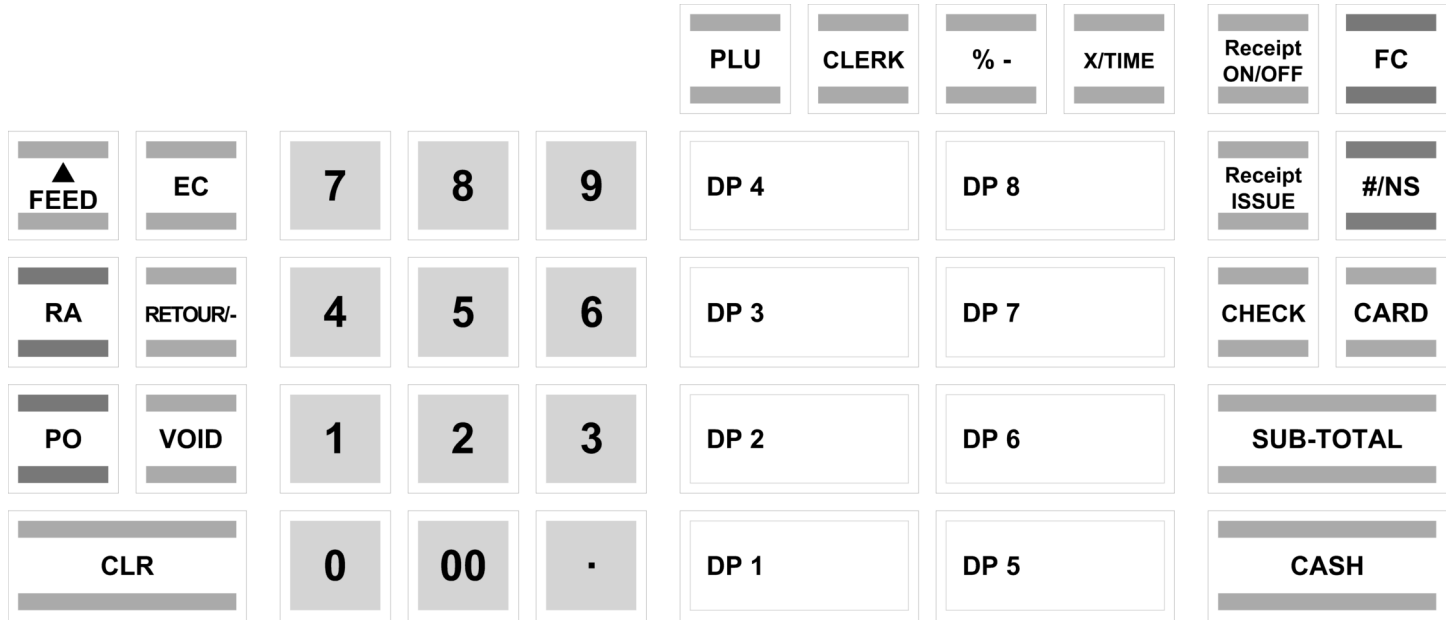

# **4.2.2 Inscripción de las teclas en español**

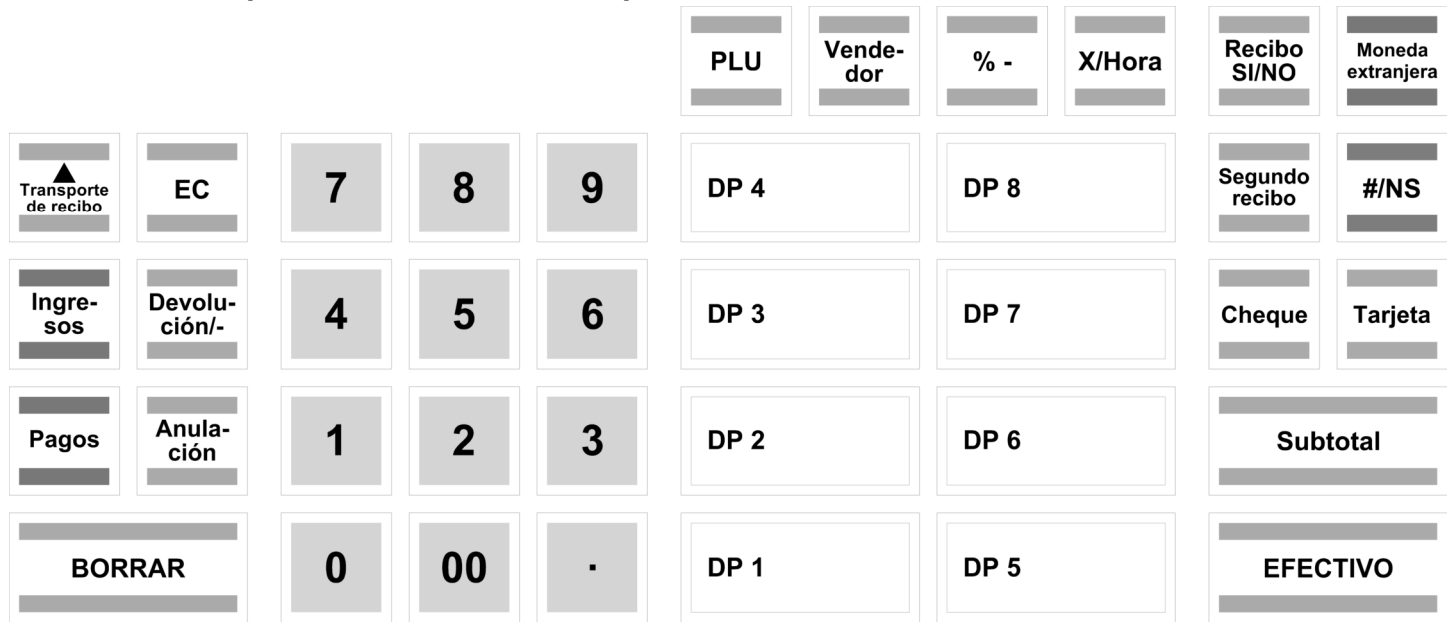

# **4.3 Teclado CM 760 / 761 / 762**

# **4.3.1 Inscripción original en inglés**

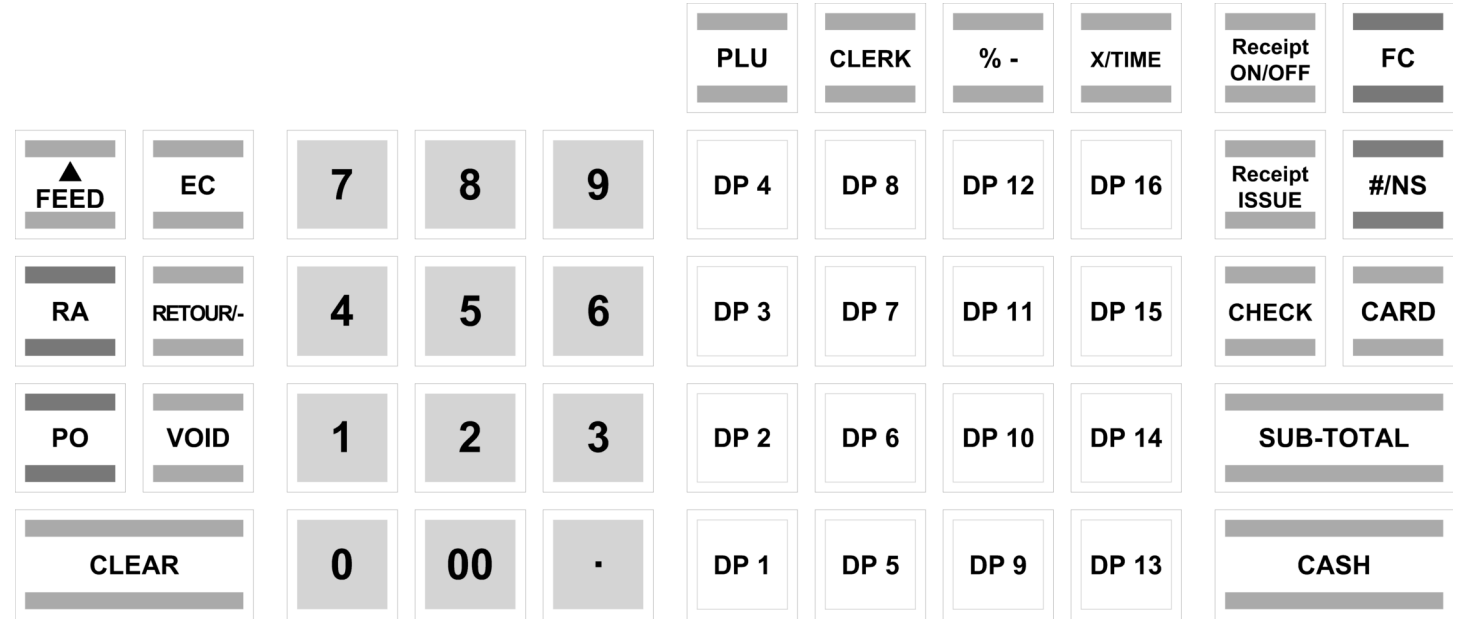

# **4.3.2 Inscripción de las teclas en español**

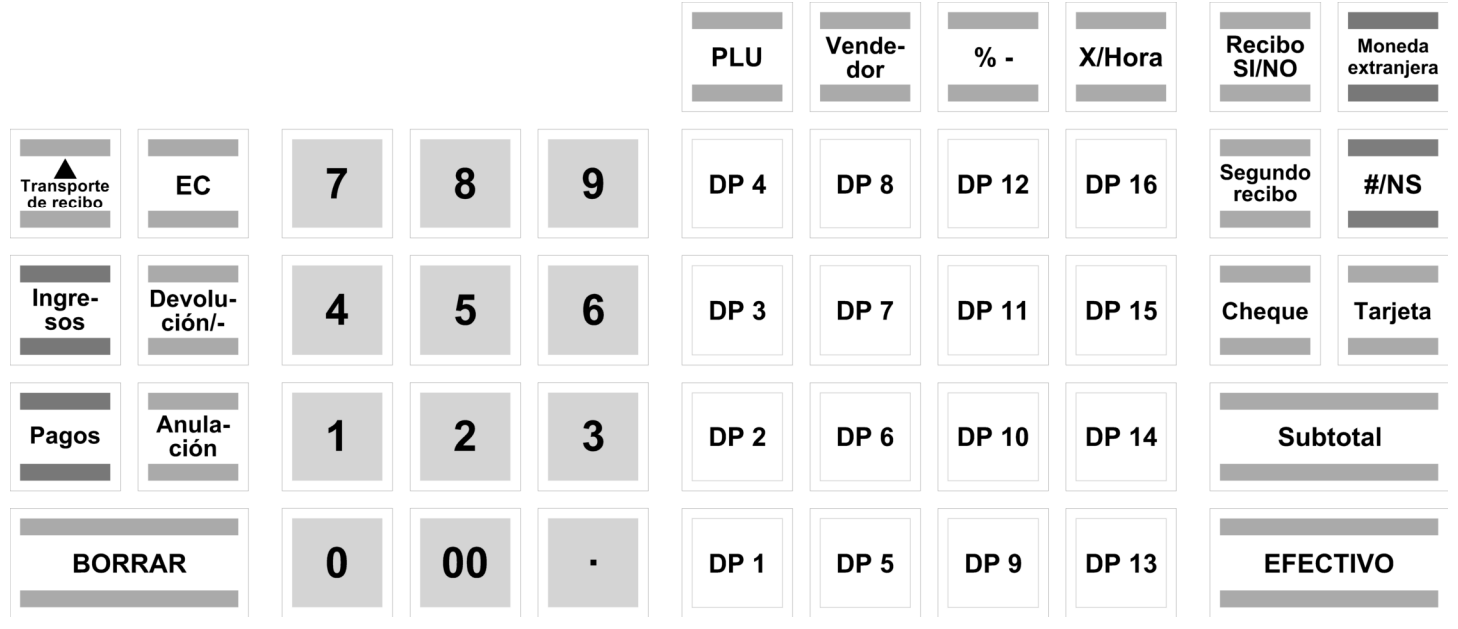

# **4.4 Explicación de las teclas**

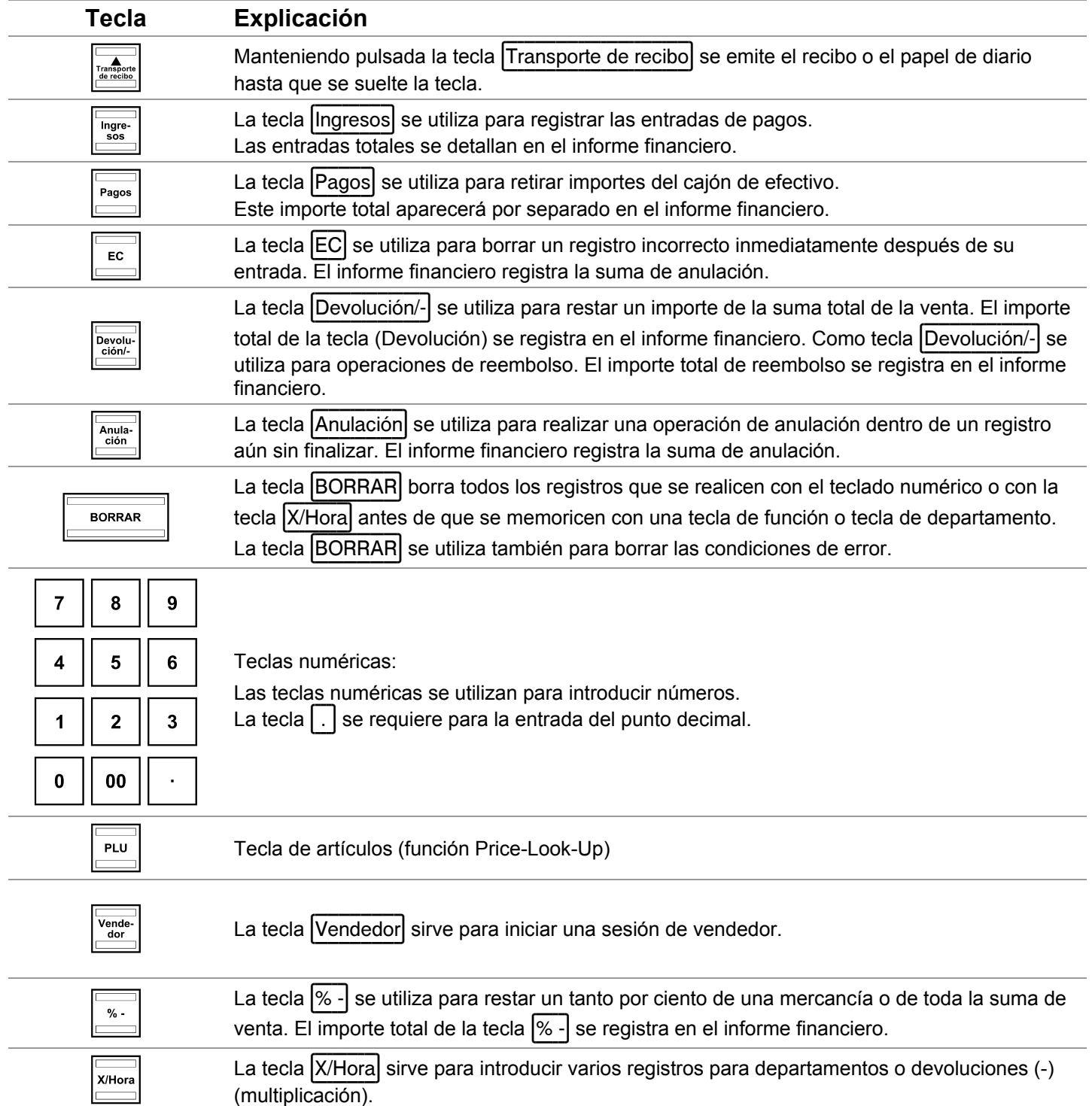

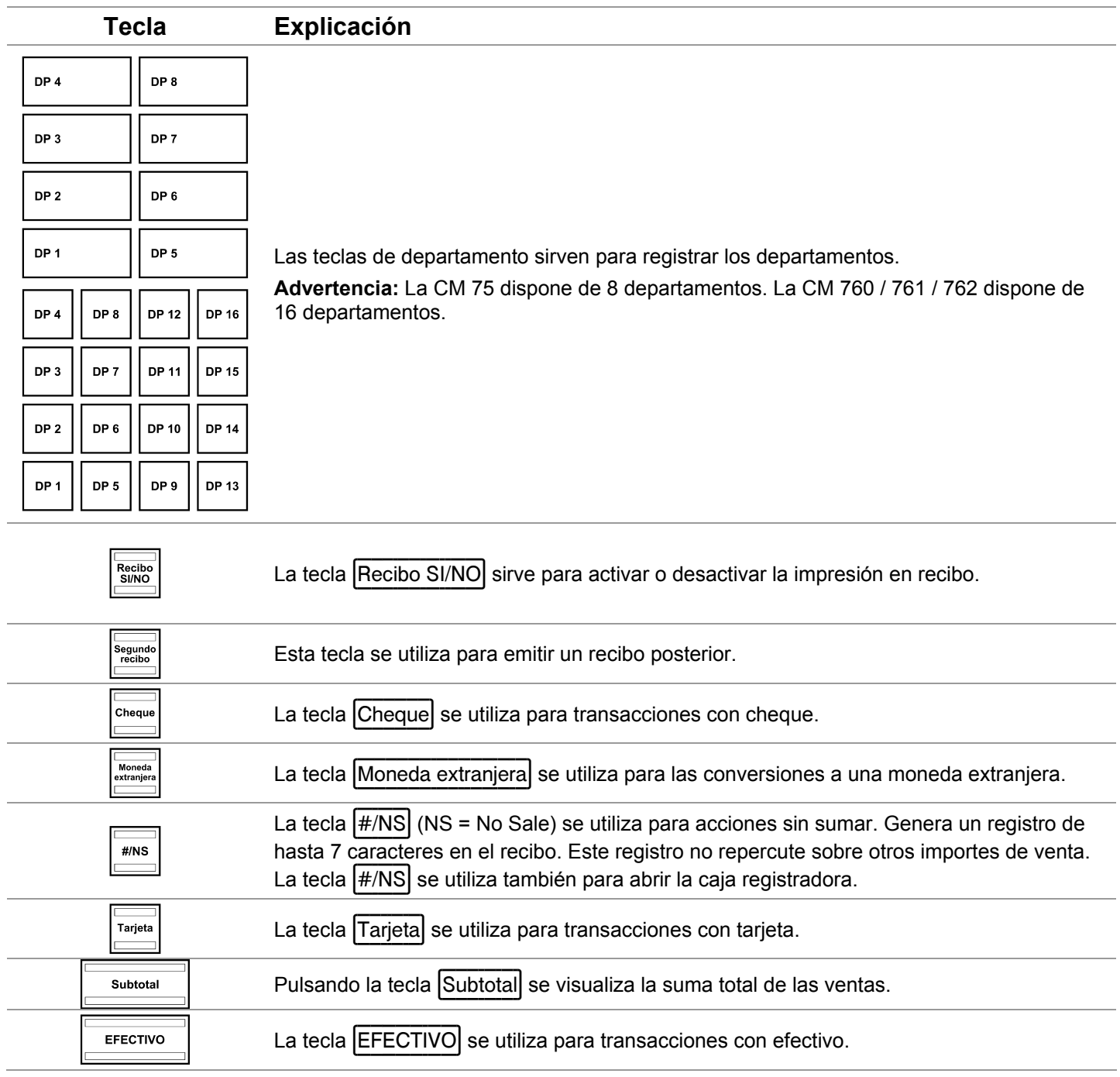

# **5 Programación**

# **5.1 Programar la fecha**

Ejemplo: 15 de junio de 2010

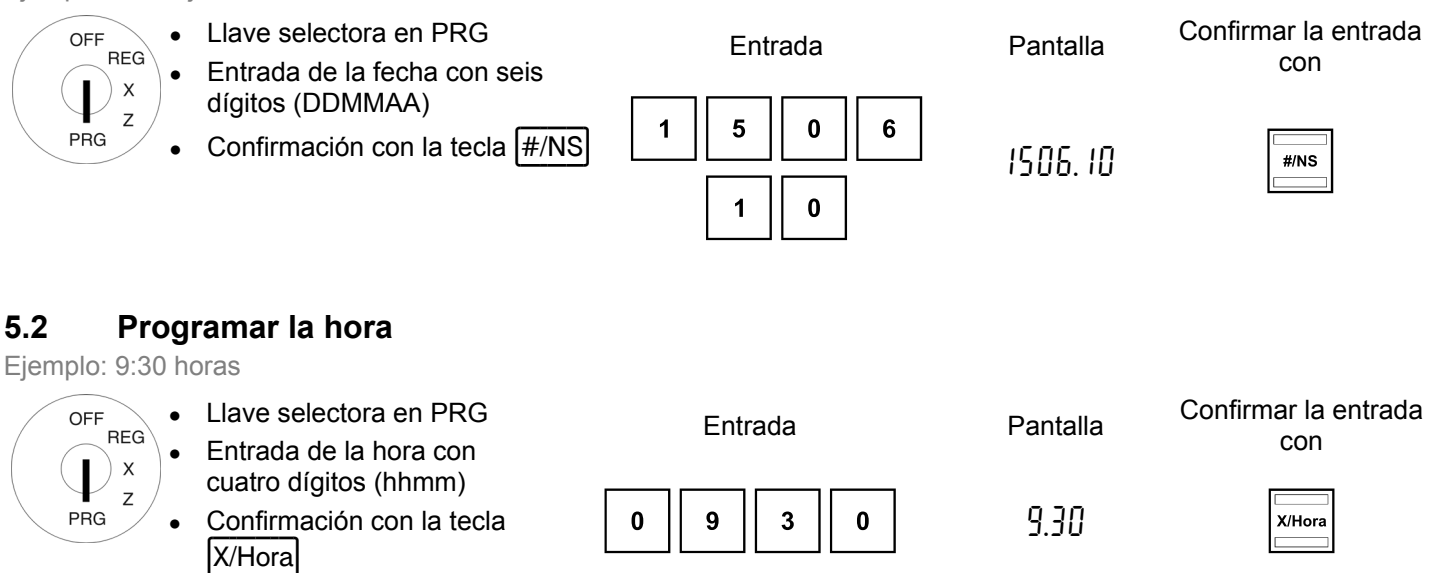

# **5.3 Programar el IVA**

Se puede programar un máximo de 4 tasas de IVA diferentes.

**Advertencia:** De fábrica se ha preprogramado la tasa de IVA 1 = 19 % y la tasa de IVA 2 = 7 %. Si trabaja con estas dos tasas de IVA, no tiene que realizar ninguna programación adicional.

Ejemplo 1: 19 % como tasa de IVA 1

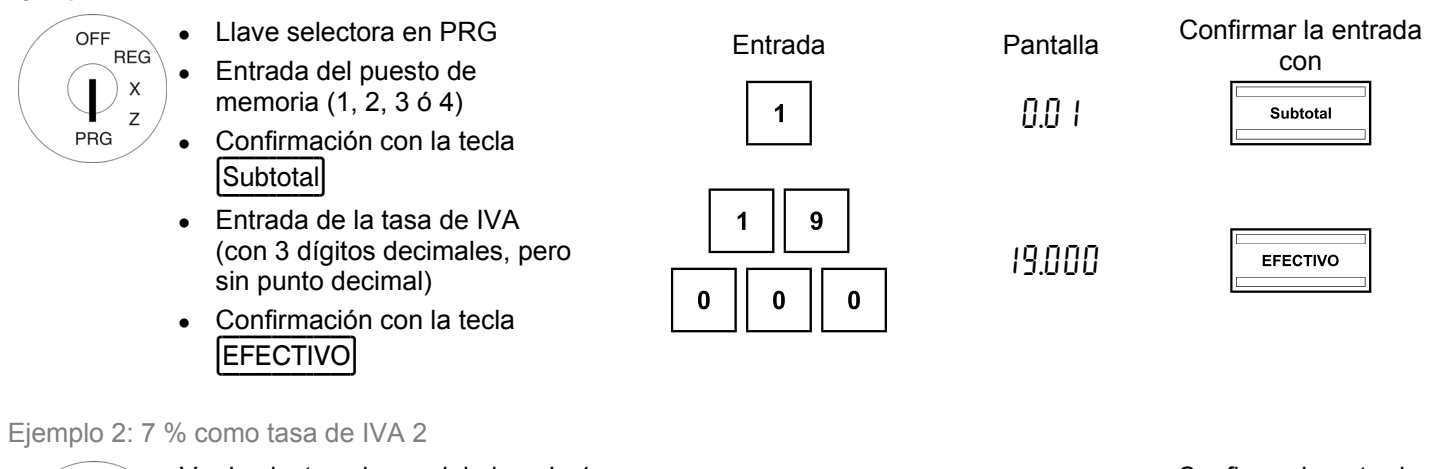

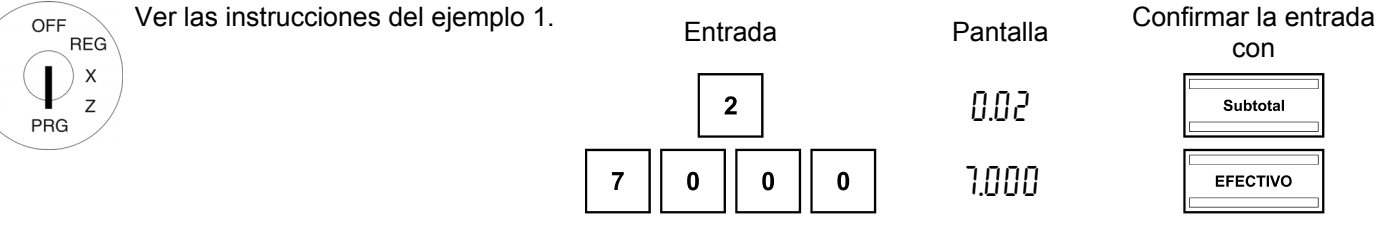

# **5.4 Programar un descuento de un tanto por ciento**

Puede introducir un porcentaje de descuento desde 0.00 hasta 99.99 %.

Ejemplo: 10 % de descuento

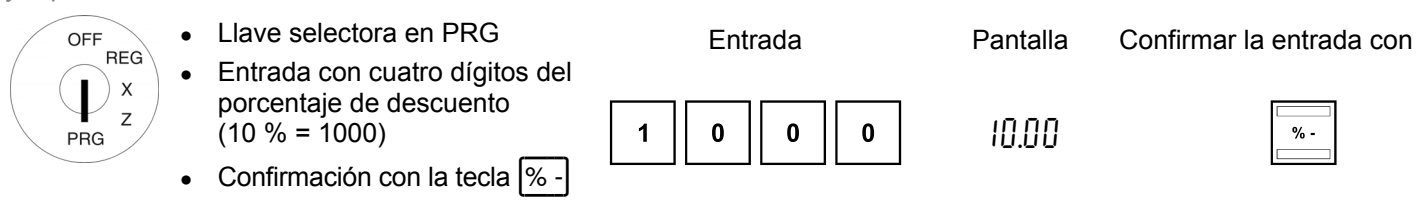

# **5.5 Programar los departamentos (DEP)**

En caso del modelo CM 75 pueden programarse 8 departamentos y en caso del modelo CM 760 / 761 / 762 16 departamentos.

CM 75: A los departamentos de 1 a 4 ya se ha asignado de fábrica la tasa de IVA 1 con un 19 % y a los departamentos de 5 a 8 la tasa de IVA 2 con un 7 %.

CM 760 / 761 / 762: a los departamentos de 1 a 8 ya se ha asignado de fábrica la tasa de IVA 1 con un 19 % y a los departamentos de 9 a 16 la tasa de IVA 2 con un 7 %.

Todos los departamentos se han concebido como departamentos de varios artículos con entrada del precio libre. Si trabaja con estos ajustes, no tiene que realizar ninguna programación adicional.

# **5.5.1 Programar un estado del departamento y un precio fijo**

### **Estado del departamento (tres dígitos)**

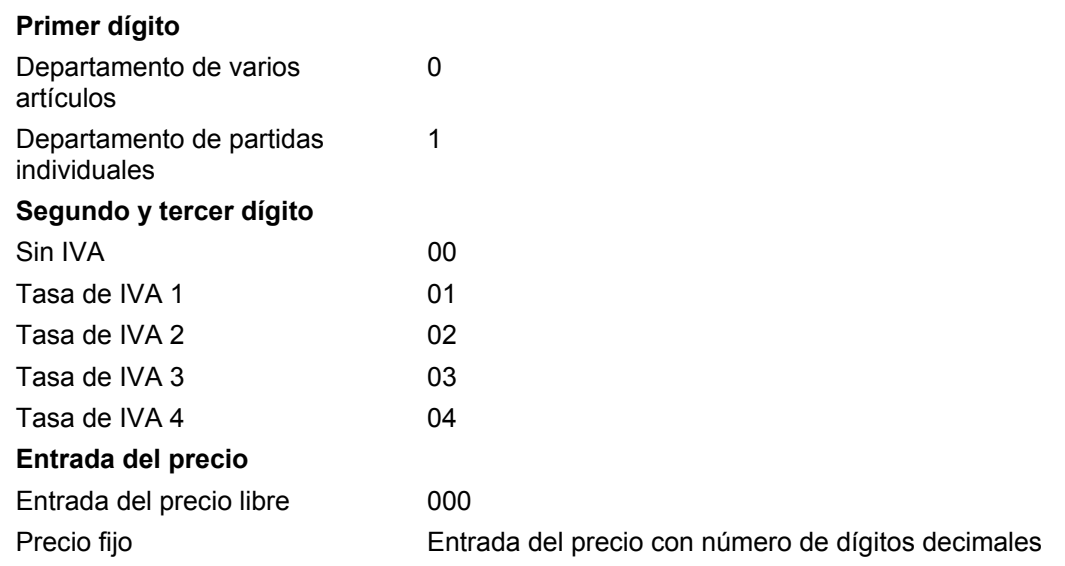

Ejemplo 1: el DP1 debe ser un departamento de varios artículos con la tasa de IVA 1 (19 %) y sin precio fijo.

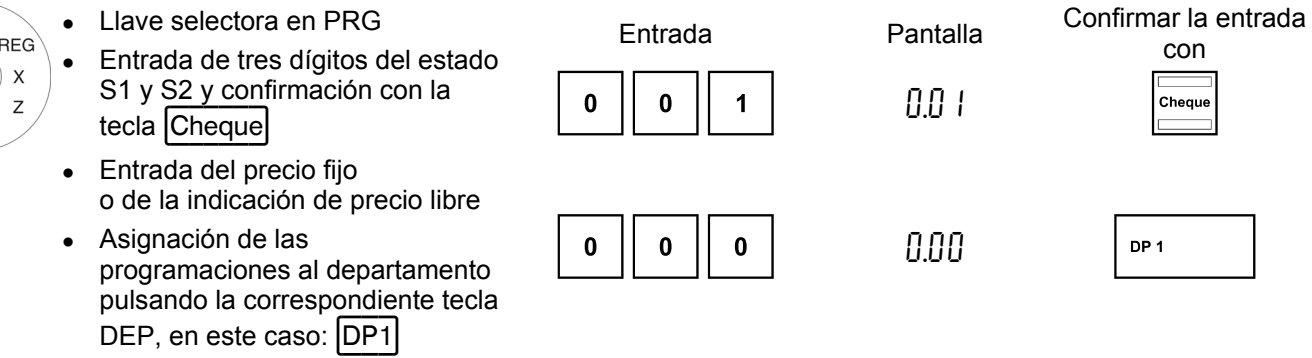

OFF

PRG

Ejemplo 2: el DEP2 debe ser un departamento de varios artículos con la tasa de IVA 2 (7 %) y un precio fijo de 5,00 € (opción del sistema 1 con el ajuste de fábrica: 2 dígitos decimales).

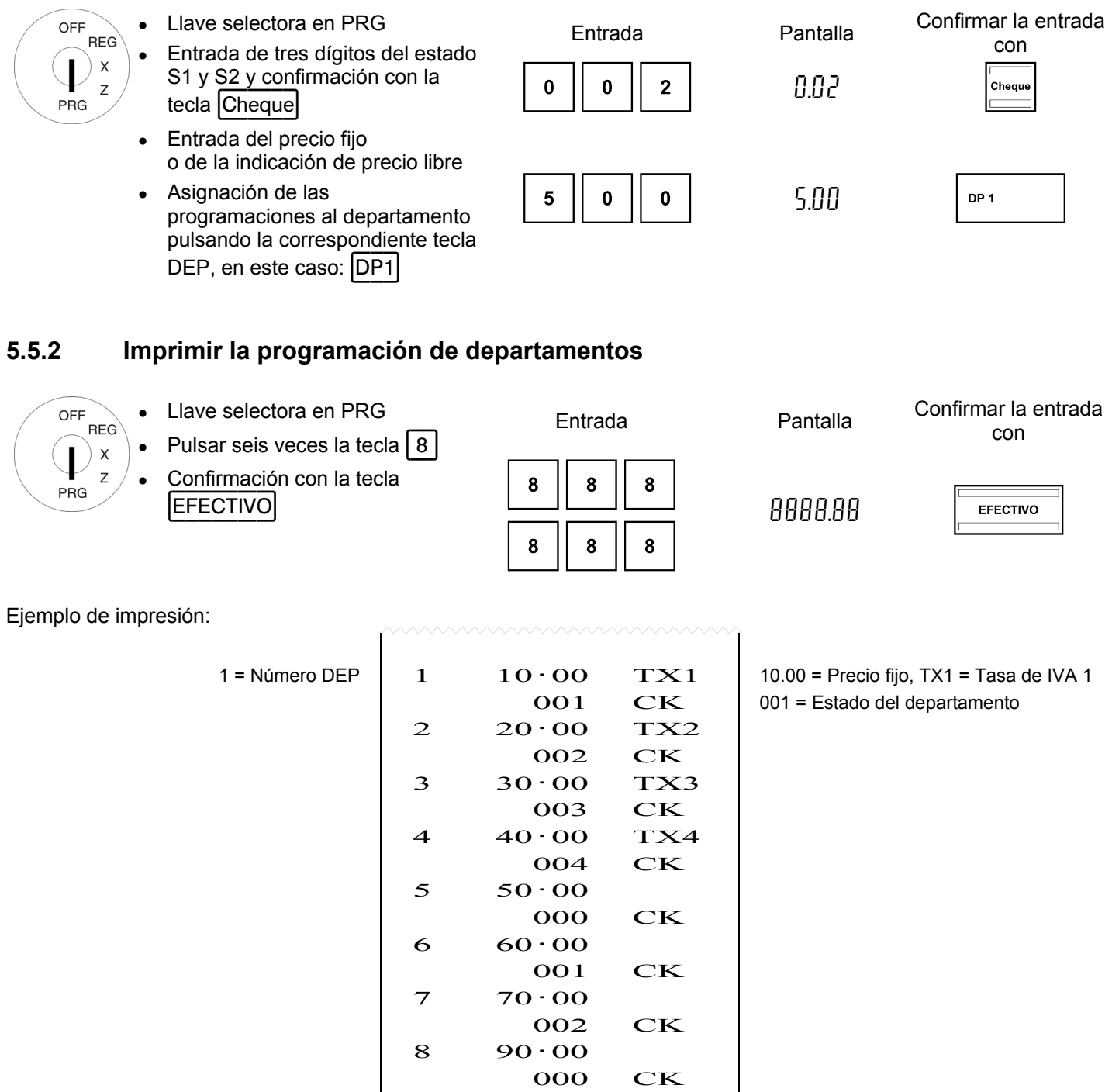

# **5.6 PLU (Price-Look-Up) / Programar artículos**

En caso del modelo CM 75 pueden programarse 99 PLU y en caso del modelo CM 760 / 761 / 762 200 PLU. La programación de los PLU (artículos) se realiza en dos pasos:

- Introducir la asignación del precio y del departamento para todos los PLU.
- Introducir el estado PLU y la asignación del departamento para todos los PLU. (¡No se precisa cuando el PLU trabaja sólo con un precio fijo!)

# **5.6.1 Programar un precio y una asignación del departamento**

Ejemplo: PLU12 debe tener un precio de 2,50 € y formar parte del departamento 1.

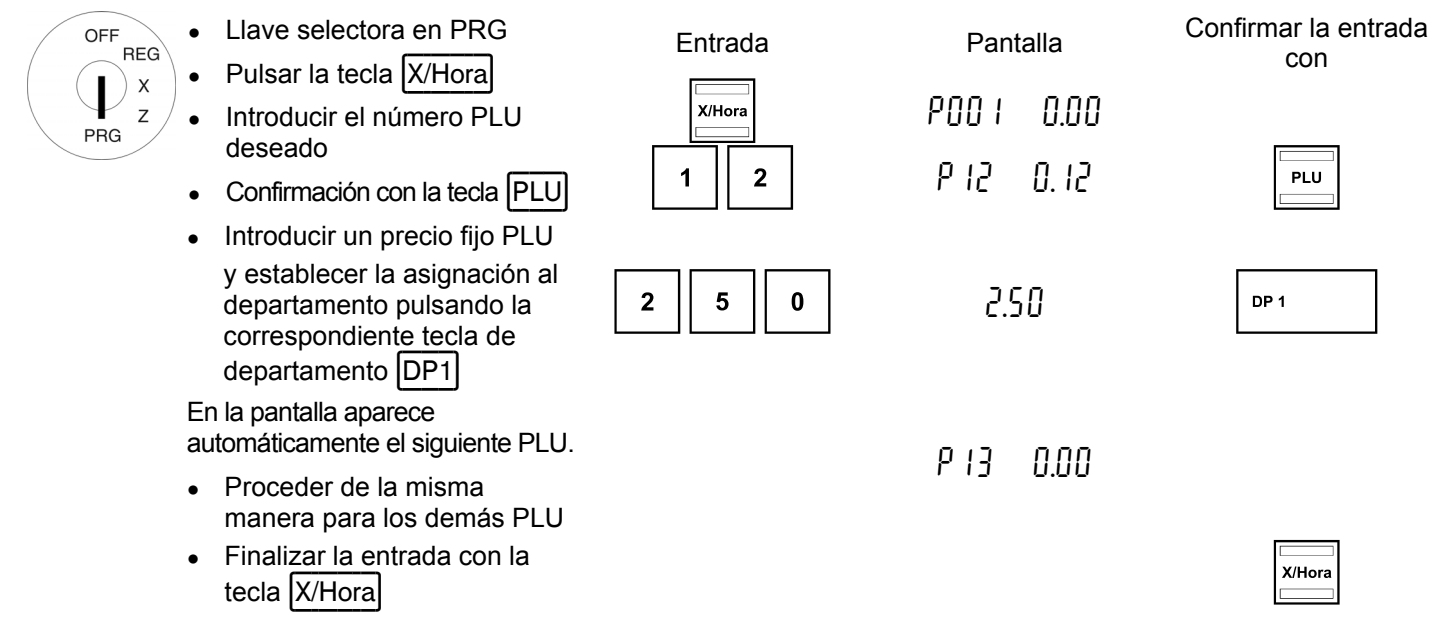

# **5.6.2 Programar un estado PLU y una asignación del departamento**

**Advertencia:** Este paso sólo es necesario para los PLU que deben poder trabajar también con entrada del precio libre.

### **Estado PLU (un dígito)**

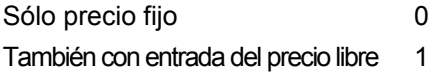

Ejemplo: para PLU12 (departamento 1) se permite la entrada del precio libre.

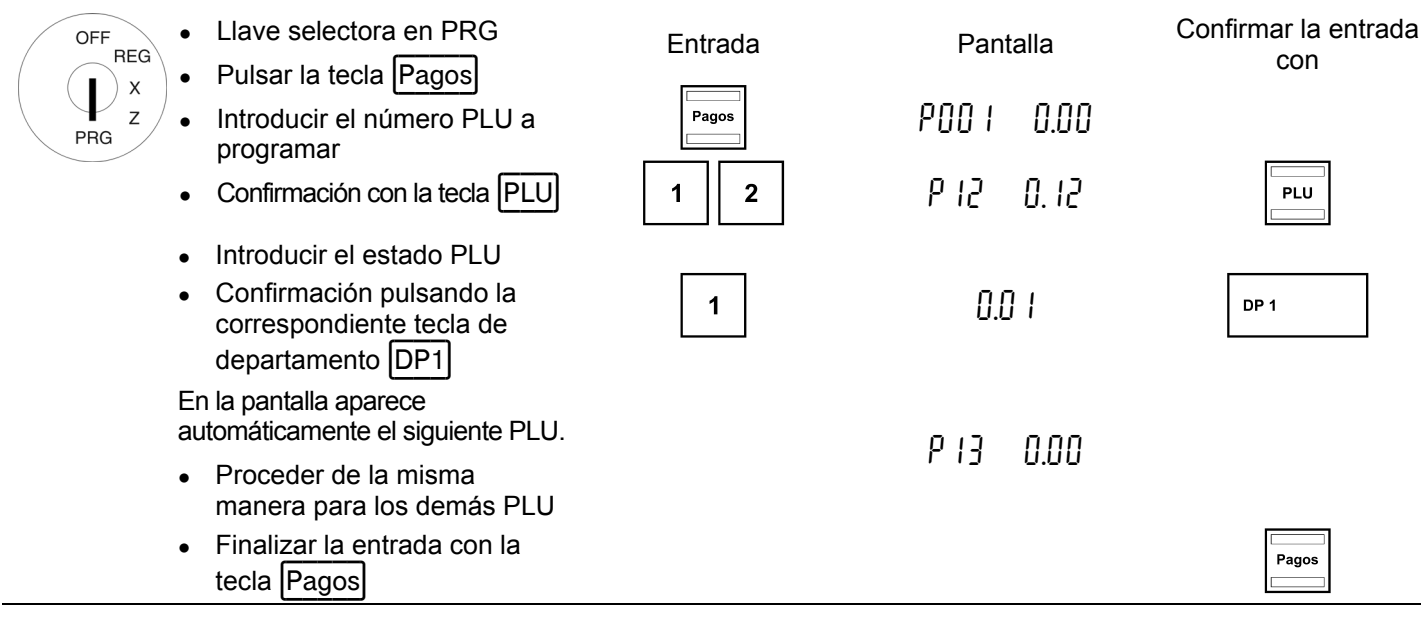

# **5.6.3 Imprimir la programación PLU**

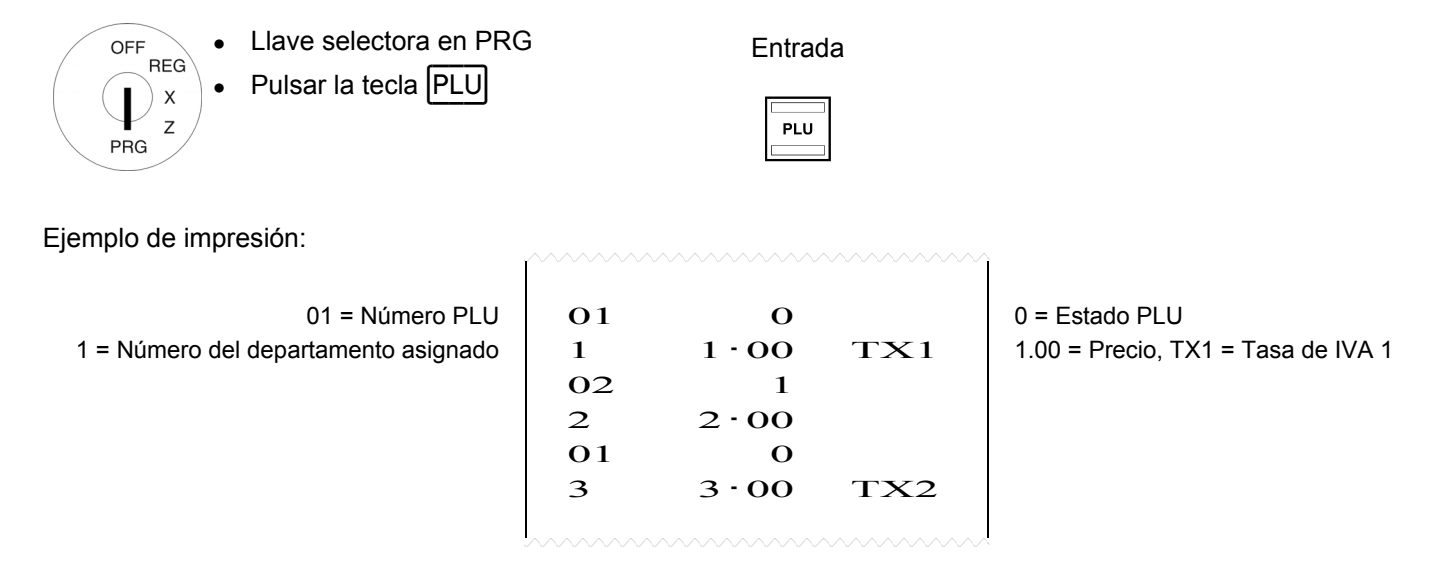

### **5.7 Programar una moneda extranjera**

Se pueden programar 4 monedas extranjeras.

Para la programación se deben introducir en cada caso los siguientes puntos:

- Identificación de la moneda extranjera (1, 2, 3 ó 4)
- Número de decimales para la tasa de conversión (EXP): son posibles de 0 a 8 decimales
- Número de dígitos decimales para la moneda extranjera (D. P.): Son posibles de 0 a 3 dígitos decimales
- Tasa de conversión (TASA): entrada numérica siempre de seis caracteres, posible de 000001 a 999999

Ejemplo: moneda extranjera número 1: dólares estadounidenses (1 USD = 0,76494 EUROS), para la conversión de euros en dólares estadounidenses

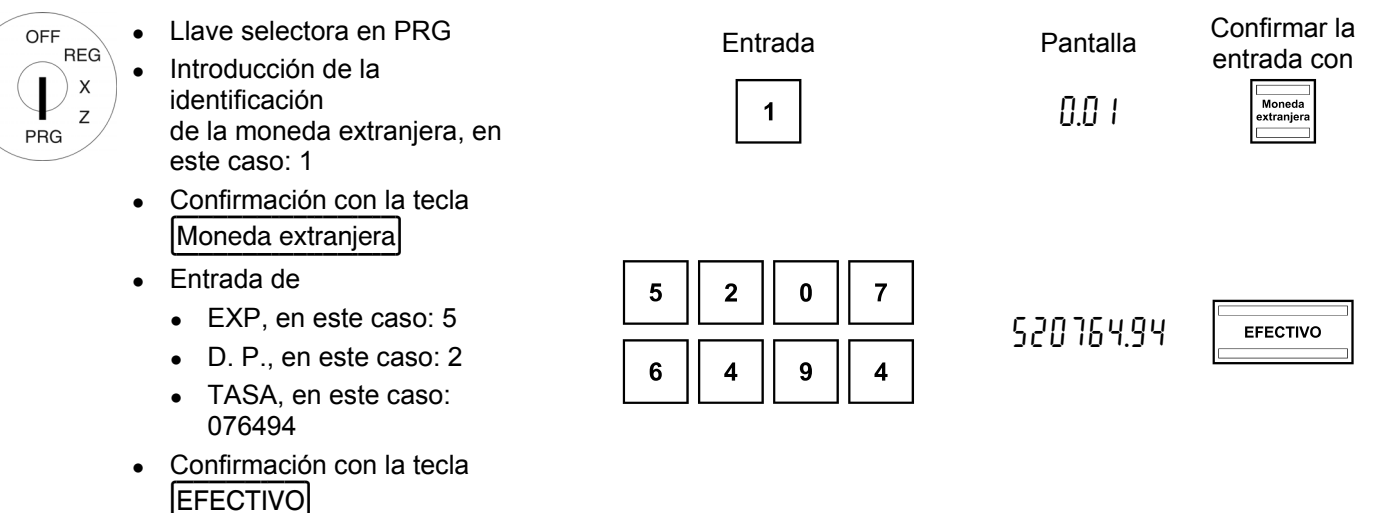

# **5.8 Opciones del sistema**

Los ajustes fundamentales de la caja registradora pueden efectuarse a través de las opciones del sistema.

# **5.8.1 Programar opciones del sistema**

Ejemplo: cambiar la representación de la hora al formato de 12 horas.

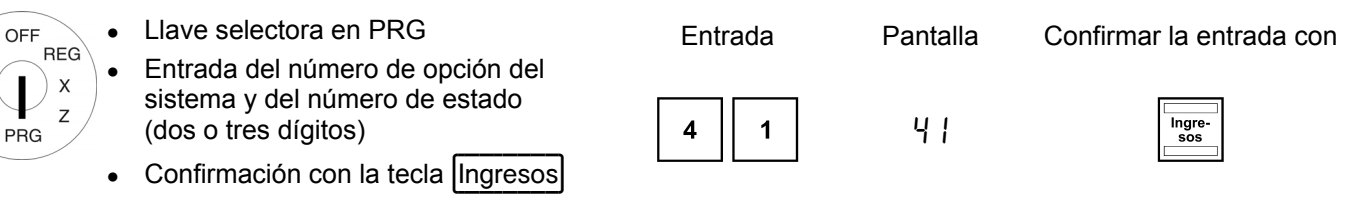

### **Advertencia:** Los ajustes de fábrica aparecen **en negrita**.

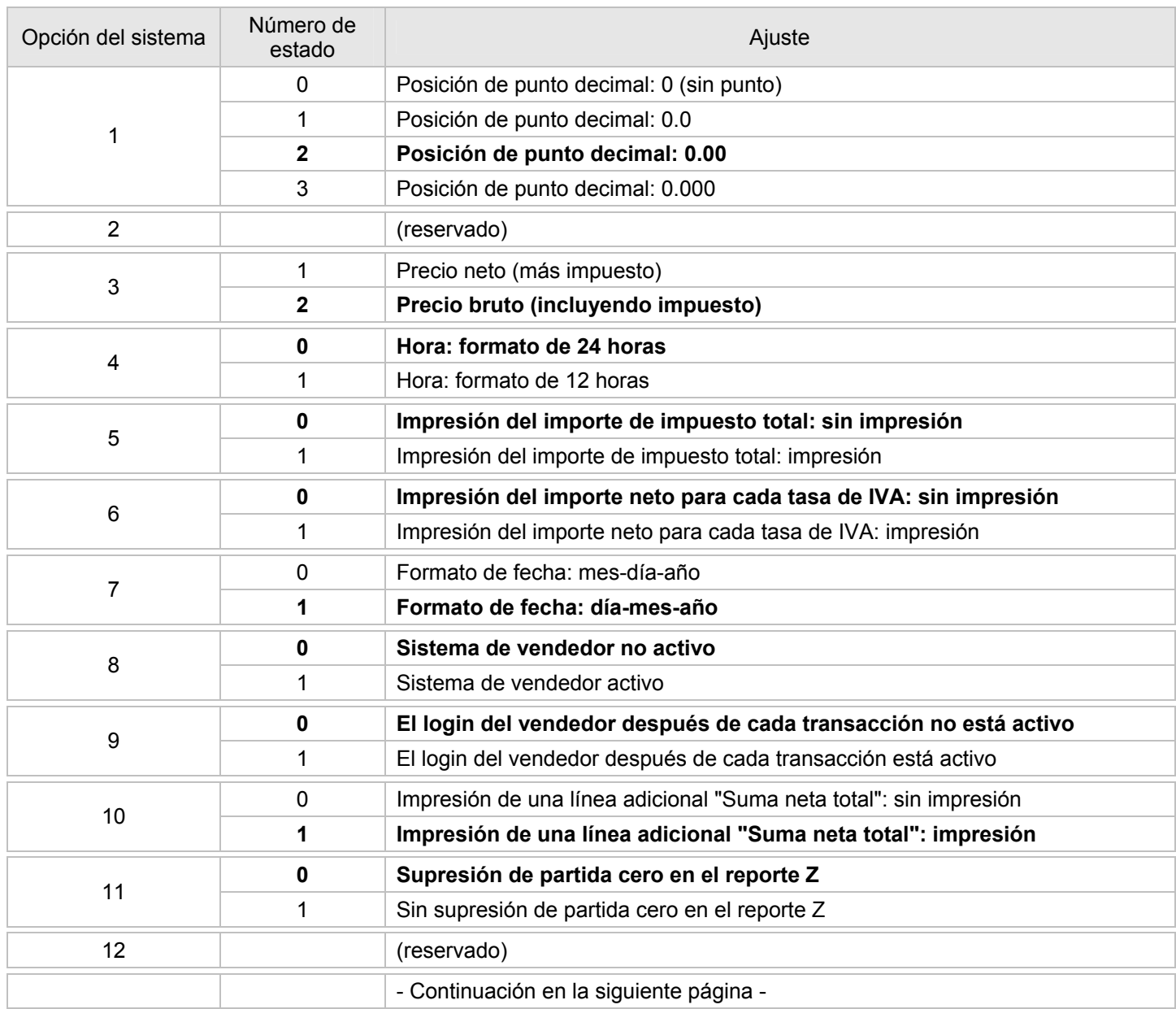

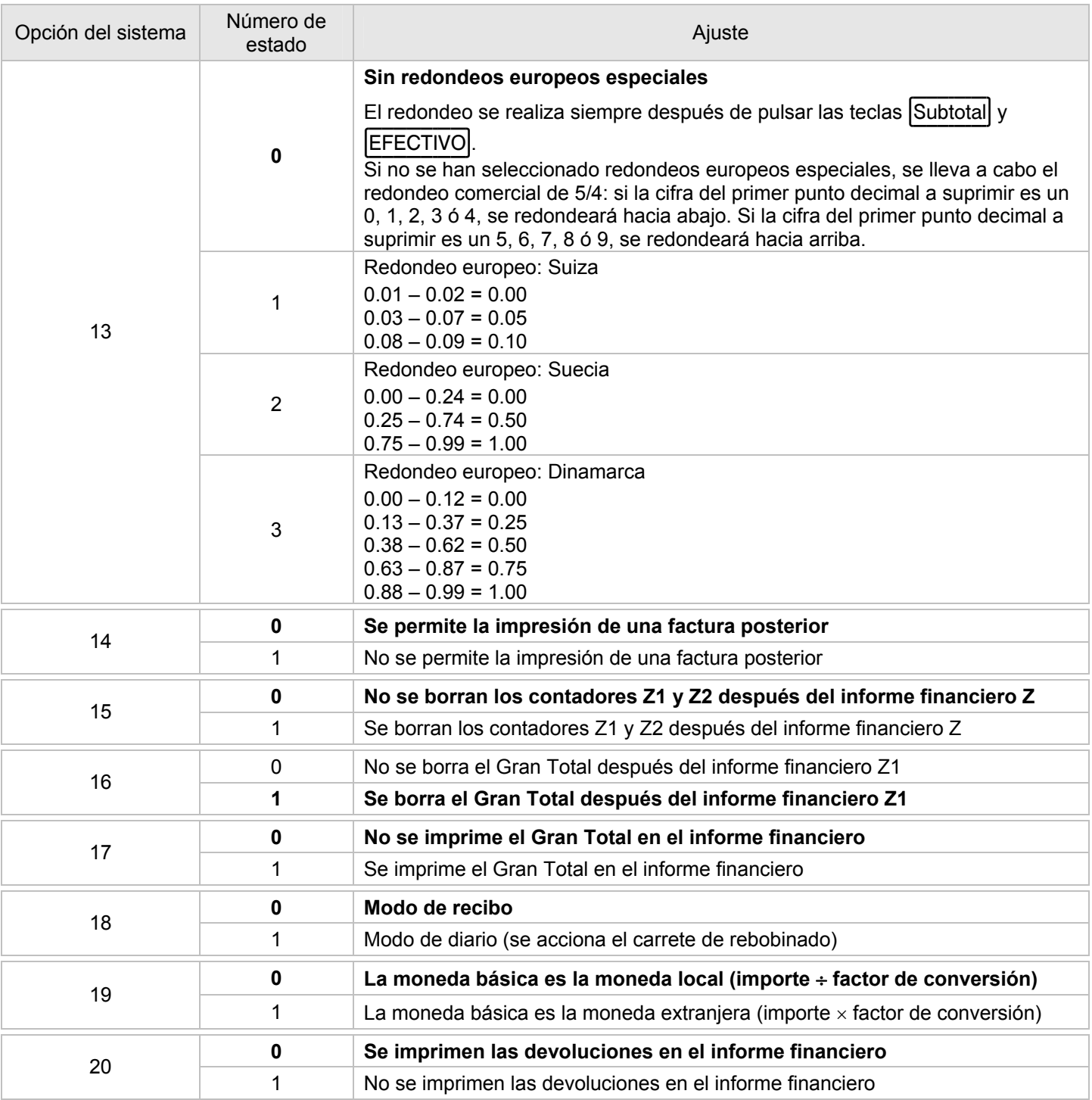

# **5.8.2 Imprimir las opciones del sistema (informe de memoria)**

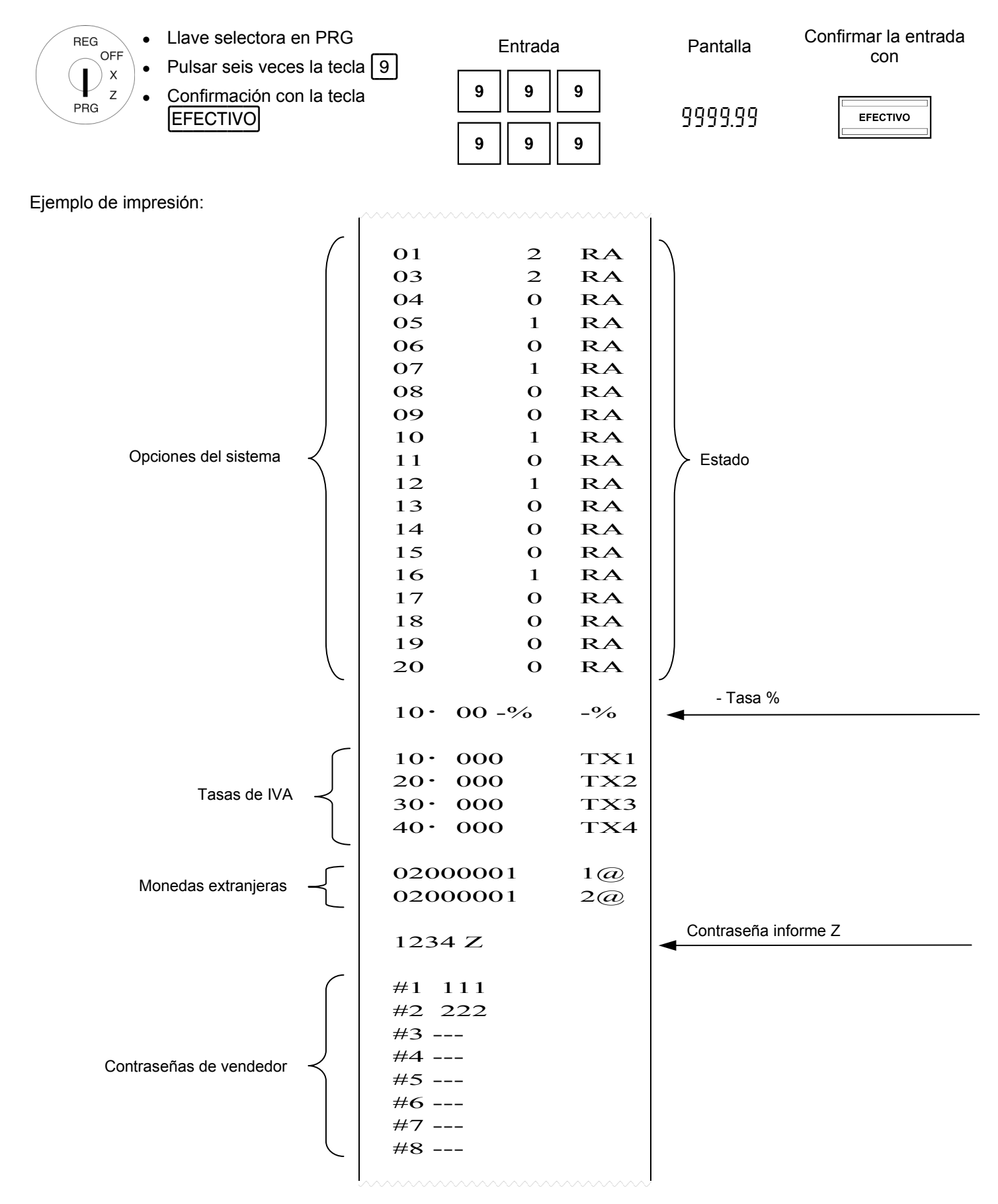

# **6 Sistema de vendedor**

De fábrica, el sistema de vendedor está desactivado (ver la opción del sistema 8).

# **6.1 Activar el sistema de vendedor**

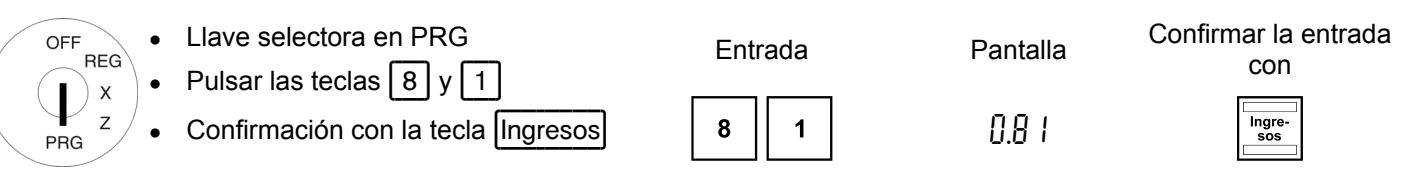

Si el sistema de vendedor está activado, se muestra un punto en la pantalla:

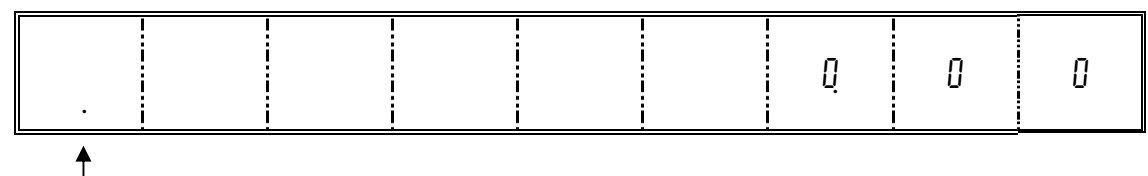

Sistema de vendedor activo

# **6.2 Sistema de vendedor sin contraseña**

Requisito: el sistema de vendedor está activado.

Si para un vendedor no hay ninguna contraseña programada, el vendedor inicia la sesión en la caja registradora sólo con su clave de vendedor.

# **6.2.1 Iniciar una sesión de vendedor con la clave de vendedor**

**Advertencia:** Se puede registrar un máximo de 8 vendedores en el sistema.

Ejemplo: el vendedor número 6 inicia una sesión.

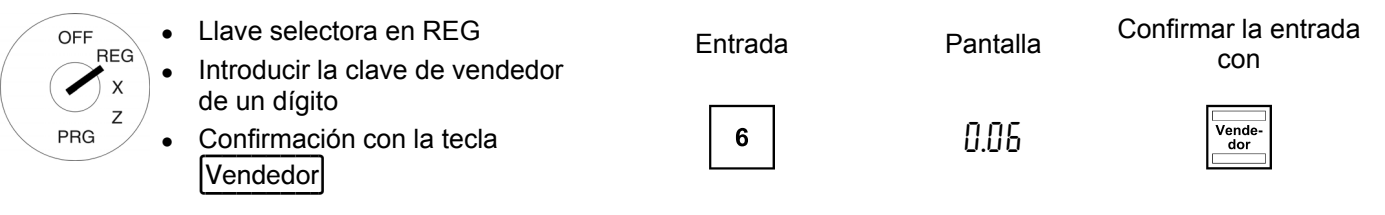

# **6.2.2 Finalizar la sesión de un vendedor**

Ejemplo: un vendedor finaliza su sesión.

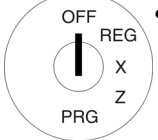

Llave selectora en OFF

**Advertencia:** La opción del sistema 9 permite ajustar que un vendedor deba volver a iniciar una sesión cada vez que haya finalizado un registro.

# **6.3 Sistema de vendedor con contraseña**

Existe la posibilidad de proteger el inicio de sesión del vendedor mediante una clave.

En este caso, el vendedor inicia la sesión con su clave de vendedor y una contraseña adicional. La clave es de tres dígitos y se compone exclusivamente de cifras (de 000 a 999). El código de vendedor de cuatro dígitos se compone de la clave de vendedor y de la contraseña.

# **6.3.1 Programar una contraseña de vendedor**

Ejemplo: programar la contraseña para el vendedor número 1 (contraseña: 456) y el vendedor número 2 (contraseña: 987).

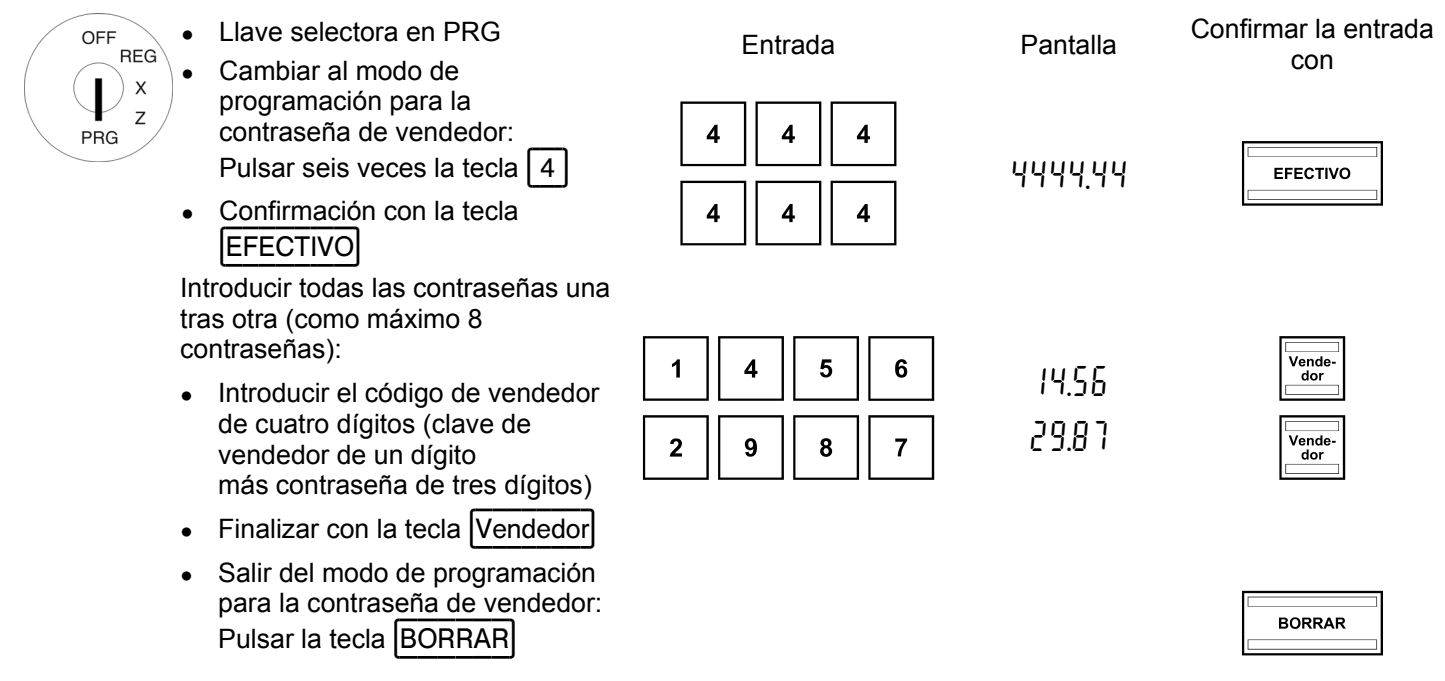

**Advertencia:** Si para un vendedor se introduce la contraseña 000, el sistema de vendedor trabaja sin contraseña para este vendedor.

# **6.3.2 Iniciar una sesión de vendedor con clave de vendedor y contraseña de vendedor**

### **Estructura del código de vendedor**

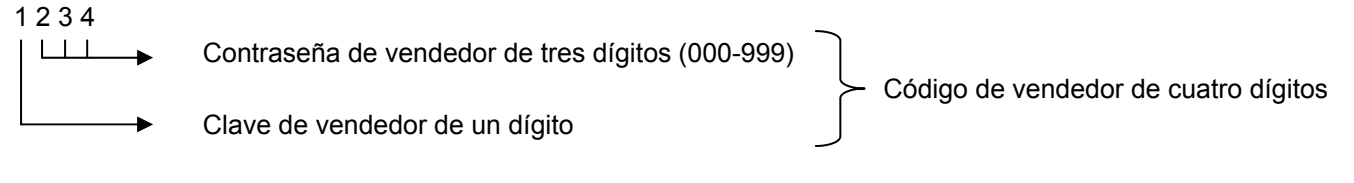

Ejemplo: el vendedor número 1 inicia una sesión con su contraseña "456" (código de vendedor: 1456).

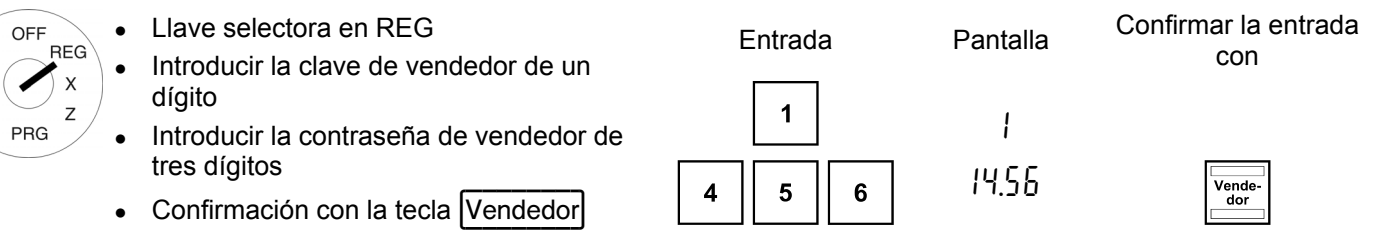

El vendedor permanece conectado hasta que haya finalizado correctamente la sesión (ver abajo).

**Advertencia:** Si se introduce una contraseña incorrecta, aparecerá el mensaje de error E en la pantalla.

# **6.3.3 Finalizar la sesión de un vendedor**

Ejemplo: un vendedor finaliza su sesión.

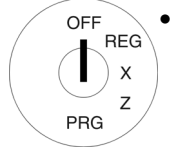

Llave selectora en OFF **Advertencia:** La opción del sistema 9 permite ajustar que un vendedor deba volver a iniciar una sesión cada vez que haya finalizado un registro.

# **7 Manejo**

Ponga la llave selectora para todas las operaciones de manejo en la posición REG.

**Advertencia:** Puede borrar las entradas erróneas o los estados erróneos (señal acústica) pulsando la tecla |BORRAR|

# **7.1 Registrar departamentos**

¡Introduzca el precio siempre sin punto decimal!

**Advertencia:** El precio puede tener siete cifras como máximo.

Ejemplo 1: se trata de registrar una mercancía del departamento 1 por un valor de 1,00 €.

Introducir el precio entrada introducir el precio entrada introducir el precio entrada introducir el precio en

● La asignación del departamento se realiza pulsando la correspondiente  $\begin{bmatrix} 1 \end{bmatrix}$ 

### Cuando se quieren registrar varias mercancías idénticas:

Ejemplo 2: se trata de registrar dos veces una mercancía del departamento 3 por un valor de 3,00 €.

**RFG** PRG

OFF

PRG

X

OFF **REG** 

PRG

- Indicación de la cantidad entrada indicación de la cantidad
- Confirmación pulsando la tecla X/Hora
- Introducir el precio
- La asignación del departamento se realiza pulsando la correspondiente tecla de departamento

**Advertencia:** ¡El producto de cantidad x precio no debe ser superior a la capacidad máxima de la memoria de informes!

# **7.2 Registrar departamentos negativos**

Si se devuelve una mercancía, deberá introducir el registro negativo pulsando la tecla Devolución/- y registrar la mercancía devuelta como de costumbre.

Ejemplo 3: se trata de anular dos veces la partida de una mercancía del departamento 3 por un valor de 3,00 €.

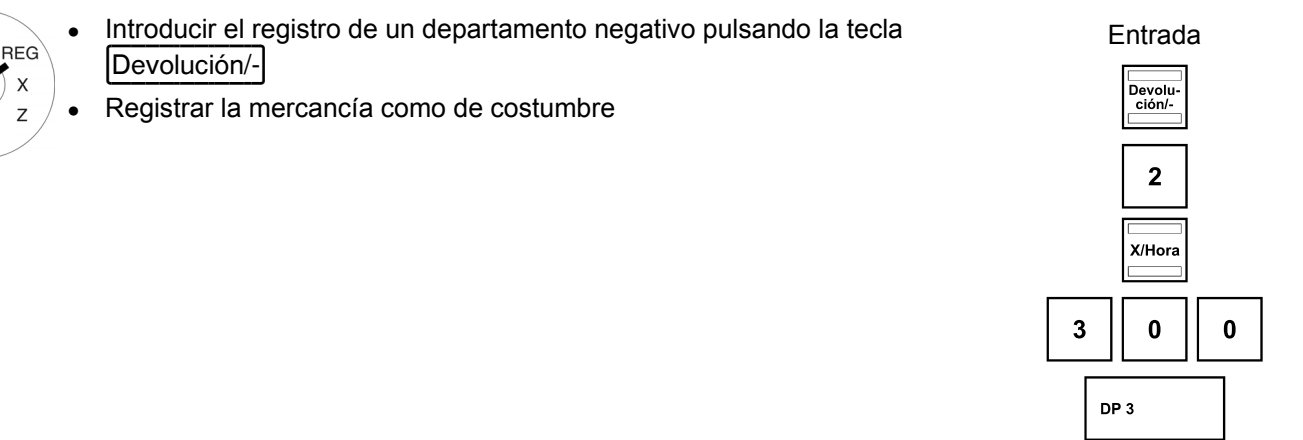

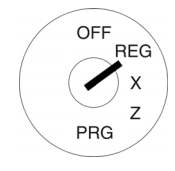

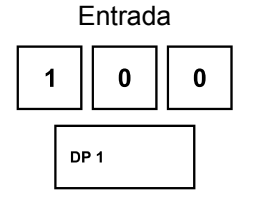

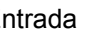

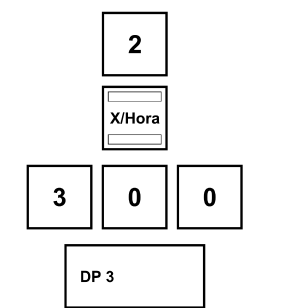

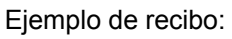

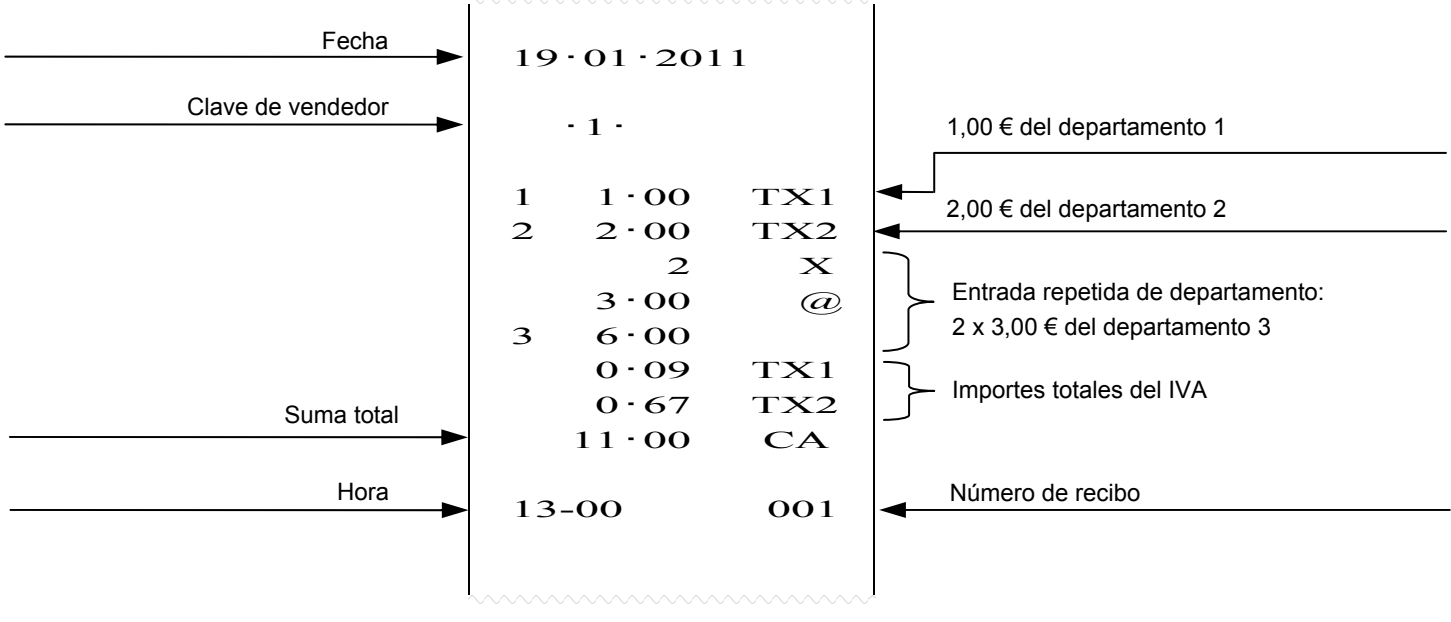

# **7.3 Registrar un PLU**

¡Introduzca el precio siempre sin punto decimal!

**Advertencia:** El precio puede tener siete cifras como máximo.

# **7.3.1 Registrar un PLU con precio fijo**

Requisito: para el PLU se ha programado un precio fijo. **Advertencia:** El número PLU debe tener tres cifras como máximo.

Ejemplo 1: se trata de registrar el número PLU 12.

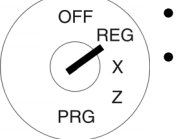

- **Introducir el número PLU** 
	- Pulsar la tecla PLU PLU

# Cuando se quieren registrar varios artículos idénticos:

Ejemplo 2: se trata de registrar dos veces el número PLU 12.

- OFF **RFG** PRG
	- Confirmación pulsando la tecla **X/Hora**
	- Introducir el número PLU
	- Pulsar la tecla PLU PLU

**Advertencia:** ¡El producto de cantidad x precio no debe ser superior a la capacidad máxima de la memoria de informes!

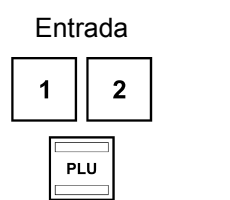

Indicación de la cantidad entrada indicación de la cantidad

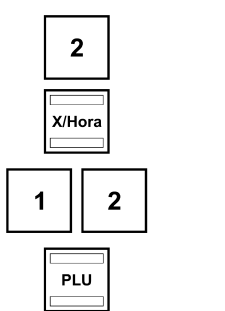

# **7.3.2 Registrar un PLU con entrada del precio libre**

Requisito: se ha programado la entrada del precio libre para el PLU a registrar.

Ejemplo 3: se trata de registrar el PLU número 10 con un precio de 2,49 €.

- Introducir el número PLU entrada introducir el número PLU **RFG** 
	- Pulsar la tecla PLU PLU
	- Introducir el precio
	- Pulsar la tecla PLU PLU

**Advertencia:** ¡El producto de cantidad x precio no debe ser superior a la capacidad máxima de la memoria de informes!

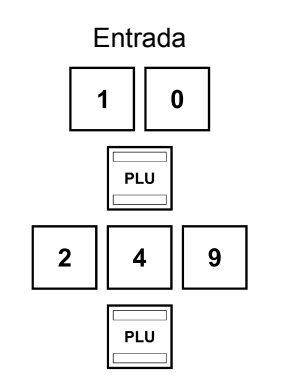

# **7.3.3 Registrar un PLU negativo**

Si se devuelve un artículo, deberá introducir el registro negativo pulsando la tecla **Devolución**/devuelta como de costumbre.

Ejemplo 4: se trata de anular la partida del PLU número 10 con un precio de 2,49 €.

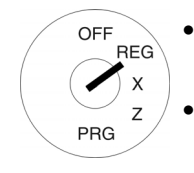

OFF

**PRG** 

- Introducir el registro de un departamento negativo pulsando la tecla Fentrada ┣Devolución/-┫
- e de la mercancía como de costumbre en la metal de la metal de la metal de la metal de la metal de la metal de<br>Registrar la mercancía como de costumbre

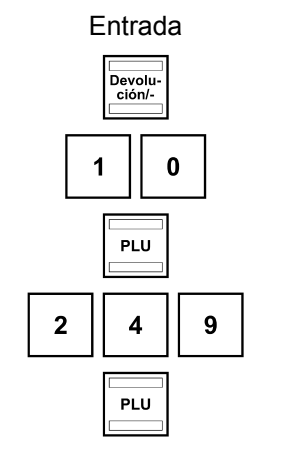

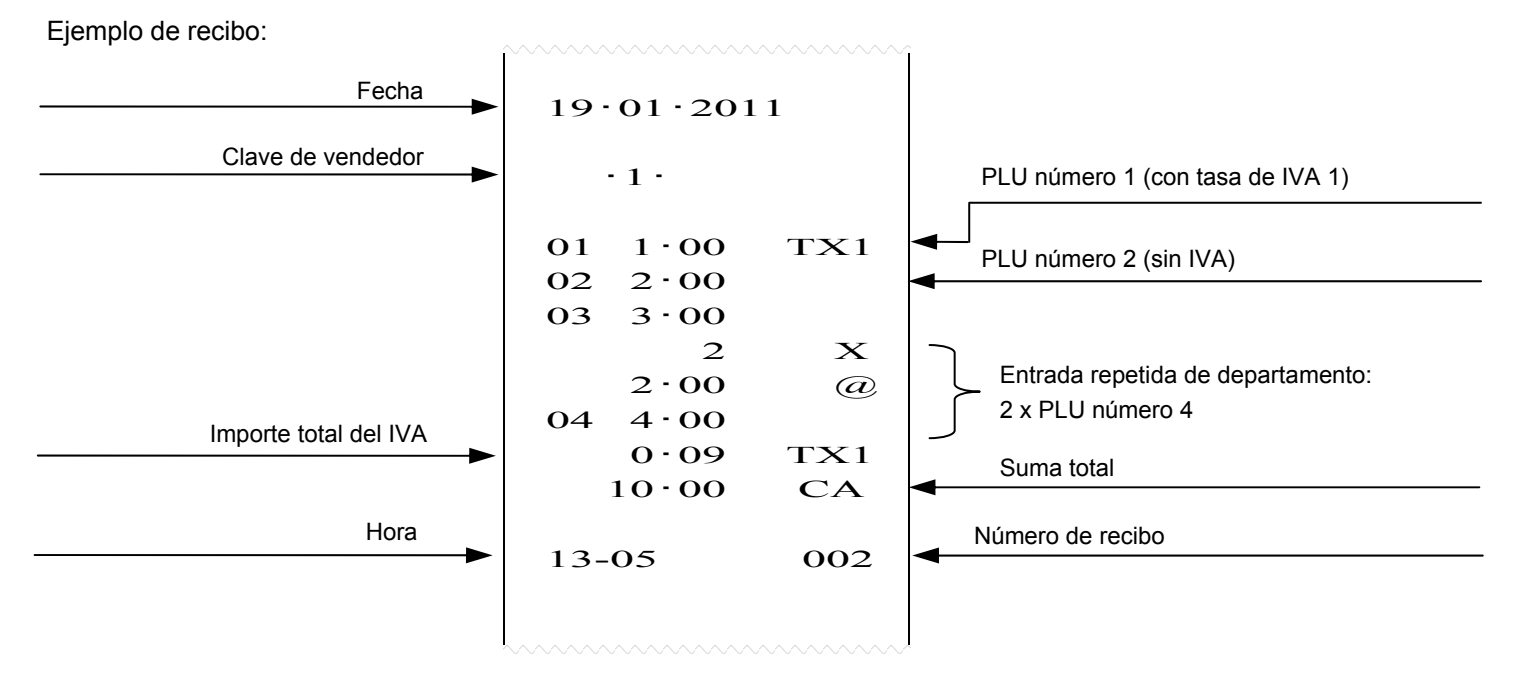

# **7.4 Terminar el recibo / Modos de pago**

**Advertencia:** ¡Dentro de una misma operación no es posible combinar diferentes modos de pago! Un registro debe finalizarse siempre con el mismo modo de pago.

# **7.4.1 Pago con efectivo**

OFF **RFG**  $\boldsymbol{\mathsf{x}}$ 

PRG

OFF **RFG** Í  $\times$ 

PRG

OFF **DEG** 

PRG

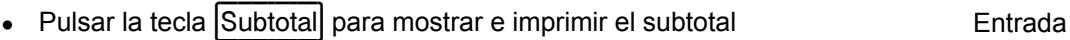

- Introducir el importe del pago
- Terminar el recibo pulsando la tecla  $\boxed{\text{EFECTION}}$  (opcional)

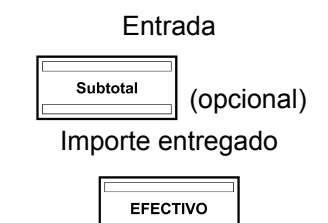

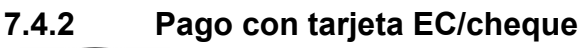

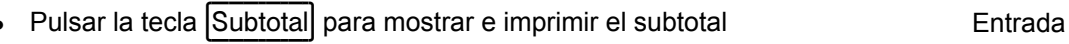

- Introducir el importe del pago
- Terminar el recibo pulsando la tecla  $\boxed{\text{Cheque}}$  (opcional)

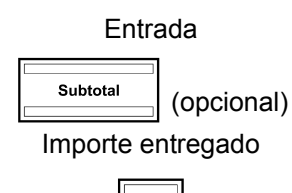

Cheque

Importe entregado

**Tarieta** 

# **7.4.3 Pago con tarjeta de crédito / Concesión de crédito**

- Pulsar la tecla Subtotal para mostrar e imprimir el subtotal Entrada
- Introducir el importe del pago
- Terminar el recibo pulsando la tecla  $\boxed{\text{Targeta}}$  (opcional)

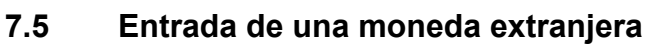

Ejemplo: un cliente paga su factura de 15,- € con 20 dólares estadounidenses.

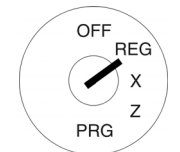

- Generar el subtotal después del registro de mercancía pulsando la tecla Subtotal
- Introducir la identificación de la moneda extranjera (en este caso: dólares estadounidenses = identificación de la moneda extranjera 1) y confirmar con la tecla Moneda extranjera
- Introducir el importe recibido en el modo de moneda extranjera y terminar el recibo. En la pantalla se muestra el importe de cambio en la moneda extranjera
- A continuación se puede volver a convertir el importe de cambio que aparece a la moneda local pulsando la tecla Moneda extranjera

Ejemplo: el cliente recibe un cambio de 30 céntimos de euro o 39 céntimos estadounidenses

Subtotal  $\boxed{1}$  20.00 EFECTIVO

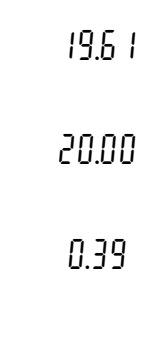

! 0,30

15,00

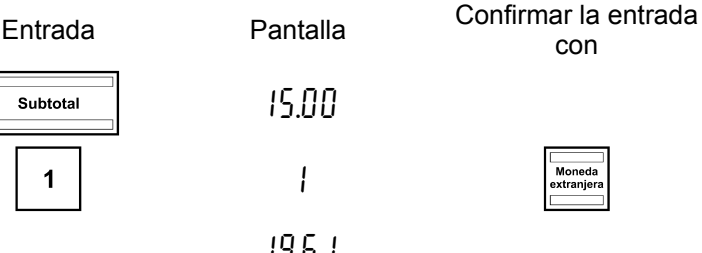

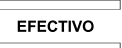

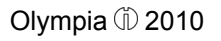

# **7.6 Registrar un descuento sobre el importe**

Ejemplo: se trata de aplicar un descuento sobre el importe de 5,00 € a una compra.

OFF **RFG**  $\mathsf{x}$ PRG

> OFF **RFG**  $\boldsymbol{\mathsf{x}}$

PRG

- es Registre las mercancías entrada entrada entrada entrada entrada entrada entrada entrada entrada entrada entrada
- Introduzca el importe que quiera conceder como descuento
- Pulsar la tecla Devolución/-
- Continuar los registros

# **7.7 Registrar un descuento de un tanto por ciento**

Se puede conceder un descuento de un tanto por ciento sobre un sólo registro de mercancía.

# **7.7.1 Conceder un descuento de un tanto por ciento sobre una mercancía**

Ejemplo: se trata de aplicar un descuento de un 5 por ciento a una mercancía.

- Registre las mercancías a las que debe concederse el descuento de un Entrada tanto por ciento
- Introduzca el importe del porcentaje
- Pulsar la tecla  $\boxed{\%}$  -
- Continuar los registros

# **7.7.2 Conceder un descuento de un tanto por ciento sobre un subtotal**

Ejemplo: se trata de aplicar un descuento de un 7 por ciento a toda la compra.

- OFF **REG**  $\mathsf{x}$ PRG
	- es Registre todas las mercancías entrada entrada entrada Entrada
		- Genere el subtotal pulsando la tecla Subtotal
		- Introduzca el importe del porcentaje
		- Pulsar la tecla |% -
		- Finalizar los registros con la tecla **EFECTIVO**

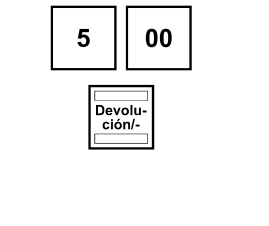

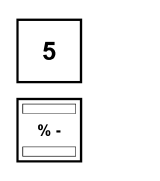

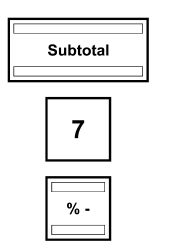

# **7.8 Anulaciones**

Se pueden anular los registros incorrectos inmediatamente o con posterioridad.

# **7.8.1 Anulación inmediata**

### Durante un registro puede anularse inmediatamente la última partida introducida.

Ejemplo: se ha registrado el PLU número 20 (artículo de precio fijo) que debe ser anulado inmediatamente.

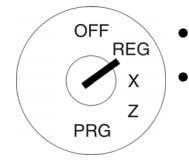

Volver a registrar las mercancías a anular  $\sqrt{\frac{1}{56}}$ 

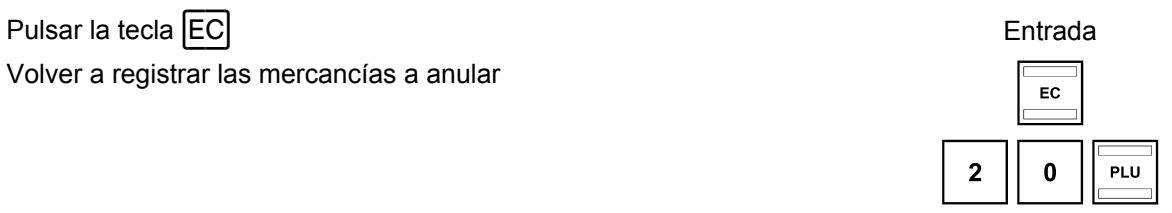

# **7.8.2 Anulación normal**

Mientras un registro no haya finalizado, es posible anular mercancías.

Ejemplo: se ha registrado el PLU número 20 (artículo de precio fijo) que debe ser anulado. No obstante, mientras tanto se han registrado otras mercancías.

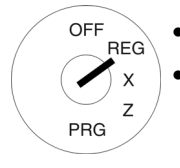

# Pulsar la tecla Anulación de la tecla de la tecna de la tecna de la tecna de la tecna de la tecna de la tecna d

Volver a registrar las mercancías a anular  $\sqrt{\frac{1}{\text{Angle}}}$ 

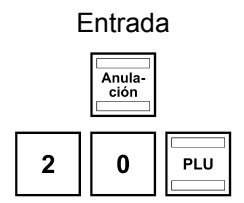

# **7.9 Devolución / Anulación posterior**

Los registros pasados pueden anularse como sigue:

Ejemplo: se ha vendido el PLU número 50 (artículo de precio fijo) que ha sido devuelto por el cliente (devolución).

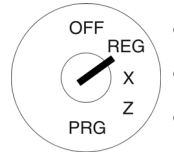

- Pulsar la tecla Devolución/-
- Volver a registrar la mercancía devuelta
- Finalizar la operación pulsando la tecla ┣EFECTIVO┫ !

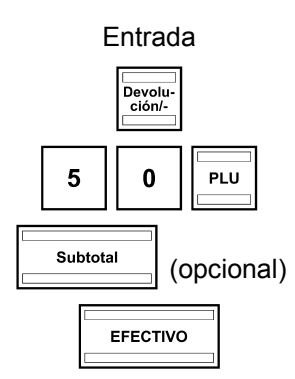

# **7.10 Ingresos**

Ejemplo: se ingresan 10,00 €.

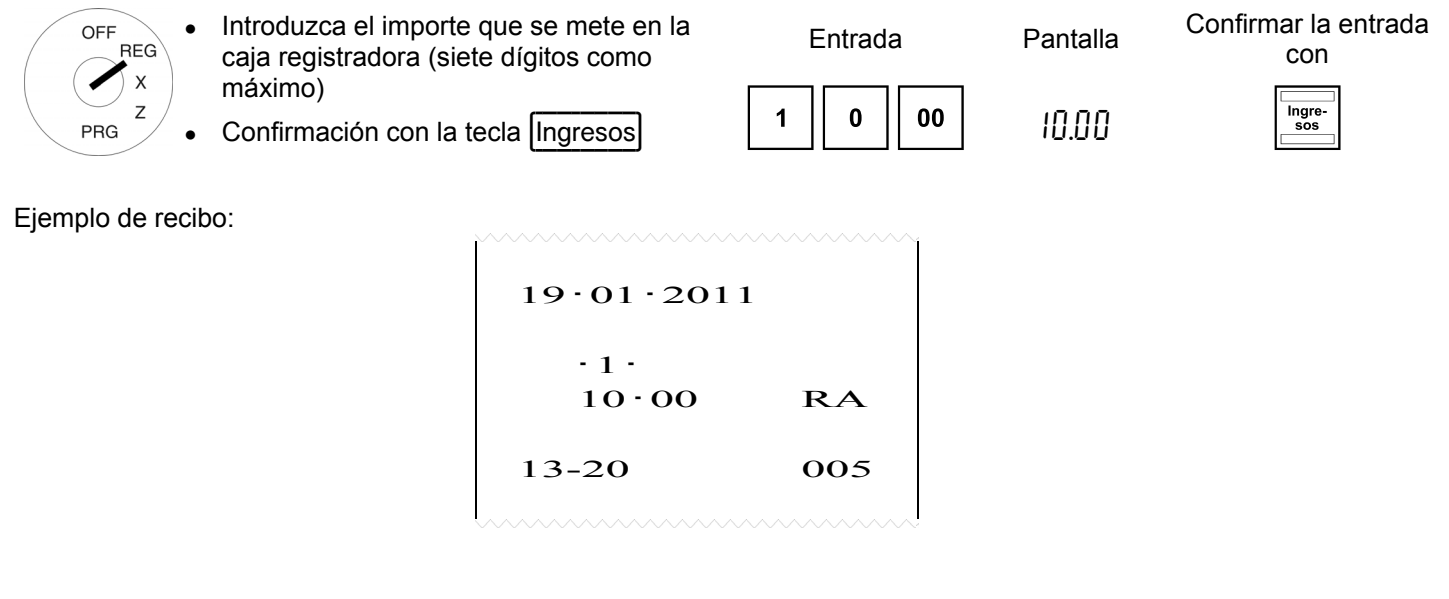

# **7.11 Pagos**

Ejemplo: se entregan 5,00 €.

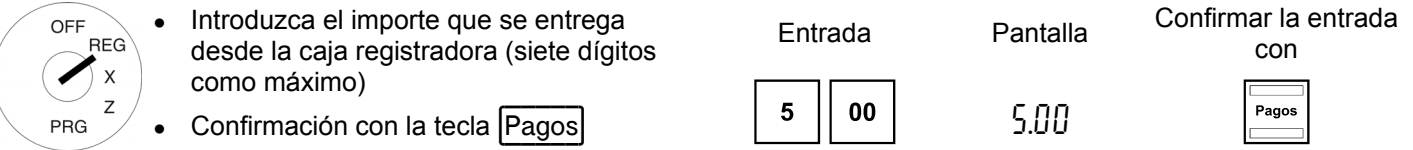

Ejemplo de recibo:

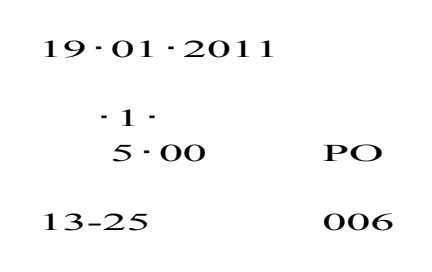

# **7.12 Función de impresión**

Existe la posibilidad de imprimir un número con hasta siete dígitos en el recibo, por ejemplo, un número de cliente.

Ejemplo: se trata de imprimir la secuencia de cifras 1234567 en un recibo.

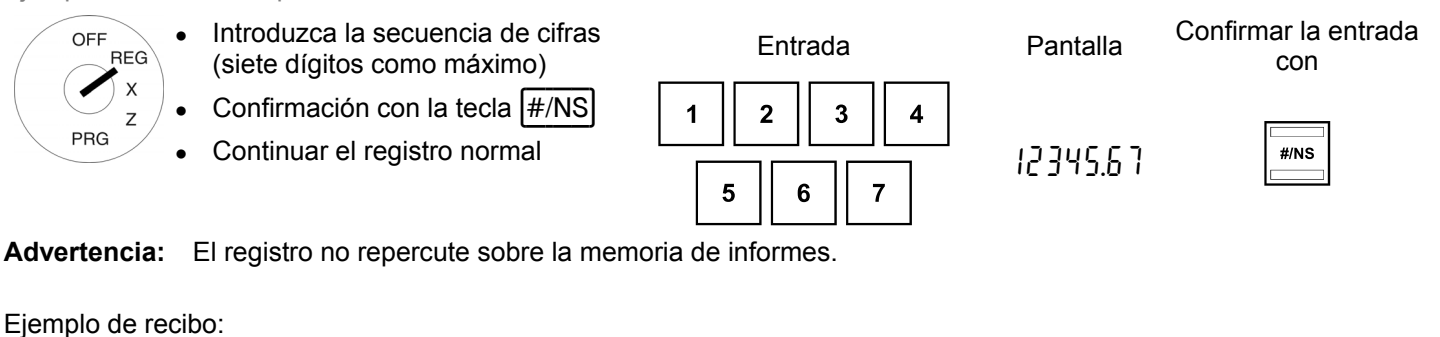

 19・01・2011 ・1・ 1234567 #  $1 \t1.00 \t TX1$  $0.09$  1 TX 1・00 CA 13-30 007 Secuencia de cifras impresa

# **7.13 Abrir el cajón de efectivo sin venta**

Ejemplo: se trata de abrir el cajón de efectivo.

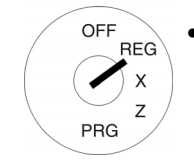

Pulsar la tecla |#/NS| entrada entrada en el entrada en el entrada en el entrada en el entrada en el entrada en el entrada en el entrada en el entrada en el entrada en el entrada en el entrada en el entrada en el entrada

| 11 I |  |
|------|--|
| w    |  |
|      |  |

**Advertencia:** El número de las aperturas de la caja se guarda en el memoria de informes y se emite en el informe financiero.

Ejemplo de recibo:

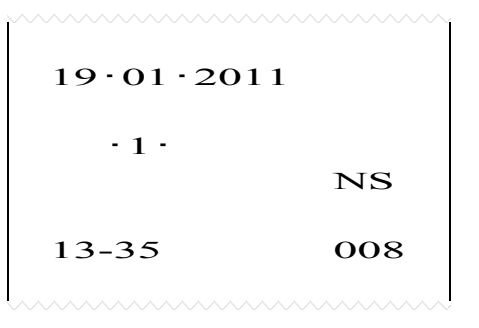

# **7.14 Activar/desactivar la impresión en recibo**

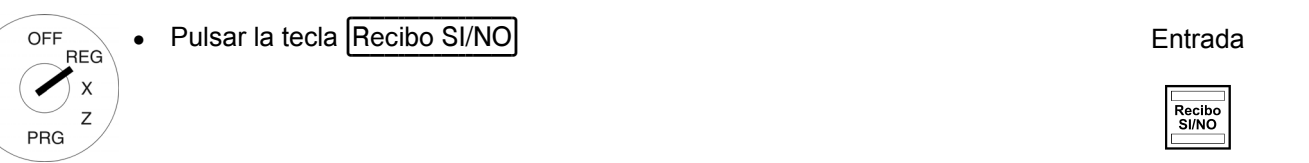

**Advertencia:** Si la impresión en recibo está desactivada, en la pantalla se ilumina un punto en el segundo dígito desde la izquierda.

# **7.15 Imprimir un recibo posterior**

Si la impresión en recibo está desactiva a través de la tecla Recibo SI/NO, puede imprimirse la última factura posteriormente.

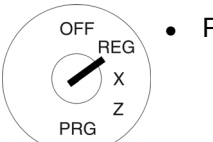

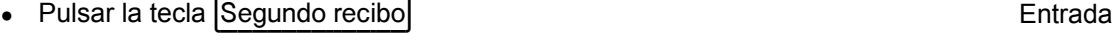

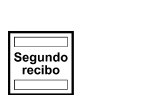

# **8 Modo de formación**

En el modo de formación puede practicar el manejo con su caja registradora sin que se introduzcan las operaciones de registro y las transacciones a la memoria de informes.

# **8.1 Activar el modo de formación**

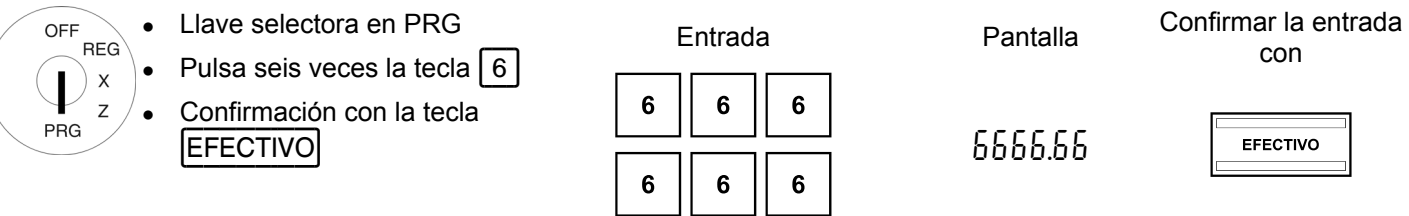

**Advertencia:** Si el modo de formación está activado, en la pantalla se ilumina un punto en el segundo dígito desde la izquierda.

# **8.2 Practicar en el modo de formación**

- Llave selectora en REG
- Practicar el manejo de la caja registradora (ver el capítulo 10)

**Advertencia:** En el modo de formación no es posible imprimir informes.

# **8.3 Desactivar el modo de formación**

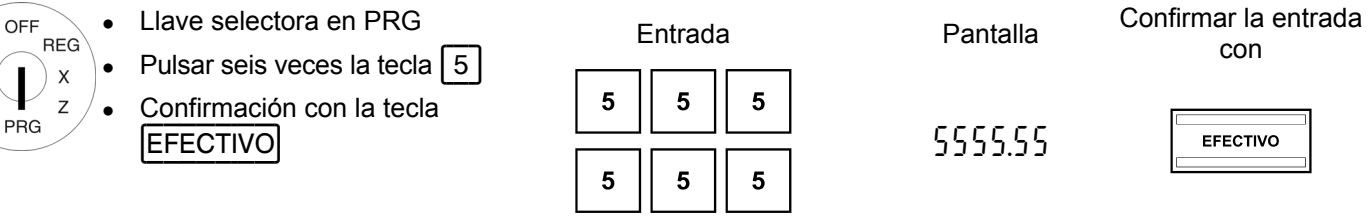

OFF **REG** ◢  $\boldsymbol{\mathsf{x}}$ Z PRG

# **9 Informes de caja**

Su caja registradora memoriza todas las ventas con relación al departamento o al artículo. Se guardan y se van sumando los ingresos y pagos, los pagos con efectivo, tarjeta EC, mediante crédito o en monedas extranjeras. De igual modo se memorizan las aperturas de la caja sin venta, las devoluciones, los descuentos y las operaciones de anulación. Esta información memorizada puede consultarse mediante los informes de caja.

# **9.1 Bases**

Los informes de caja pueden emitirse como informes X o Z.

- Los informes X son informe intermedio que pueden emitirse varias veces ya que no se borran las memorias después de la emisión del informe. La llave selectora debe estar en la posición X para la emisión de informes X.
- Los informes Z deben guardarse para las autoridades fiscales. La emisión de un informe Z genera anulaciones de la memoria lo que implica que se repongan las sumas totales a cero. Por este motivo, los informes Z sólo pueden imprimirse una vez. La llave selectora debe estar en la posición Z para la emisión de informes Z.

# **9.2 Vista general sobre los informes de caja**

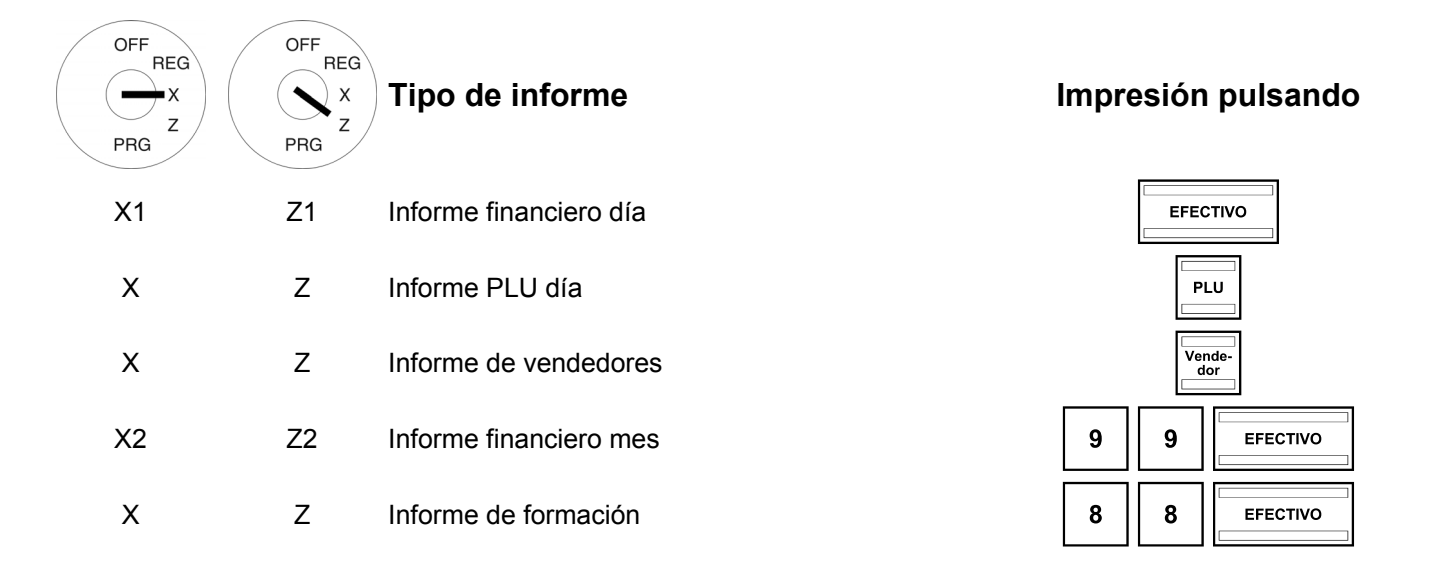

# **9.3 Explicación del informe financiero Z1 día**

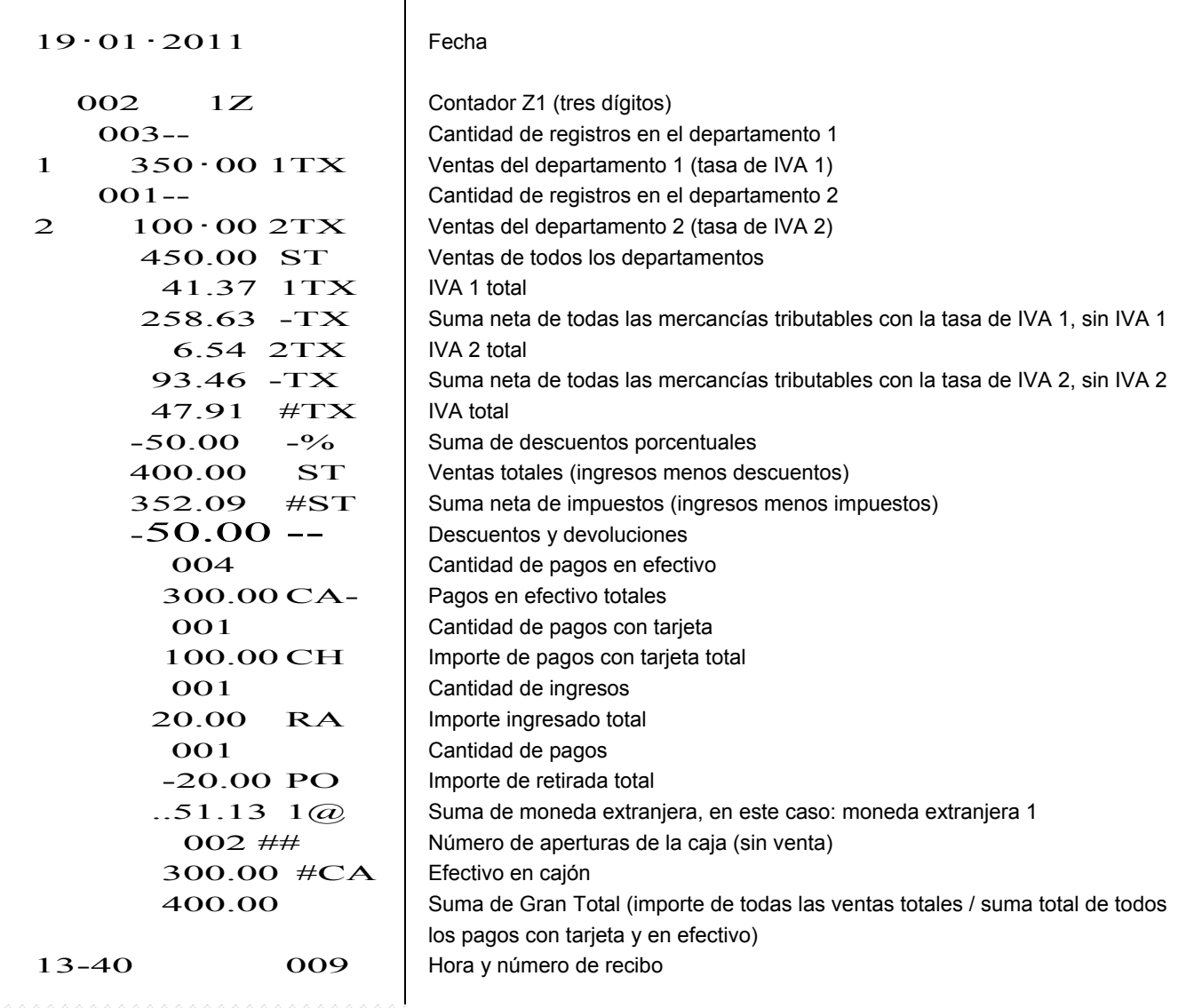

# **10 Eliminación de problemas**

# **10.1 Mensajes de error en la pantalla**

En caso de un manejo erróneo aparecen avisos de errores en la pantalla.

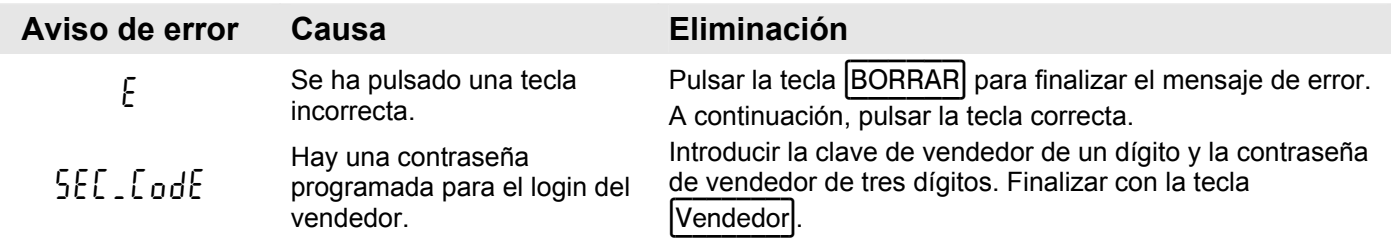

# **10.2 Identificaciones en la pantalla**

La activación o desactivación de algunas funciones está identificada con un punto en la pantalla.

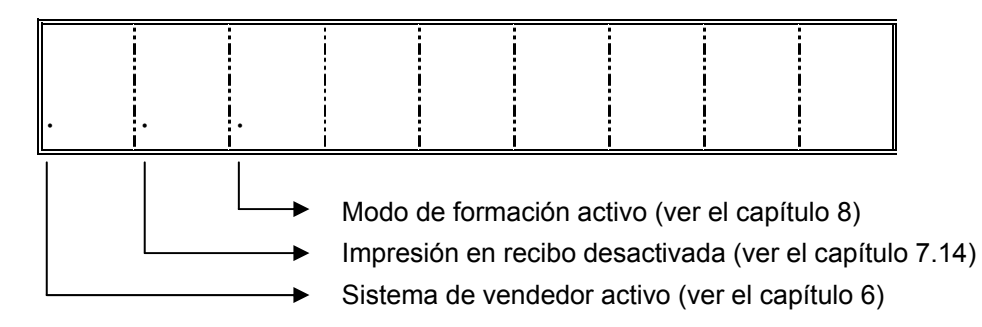

# **10.3 Problemas en la impresora**

En caso de cualquier problema en la impresora, apague la caja registradora inmediatamente y extraiga la clavija de alimentación de la toma de corriente.

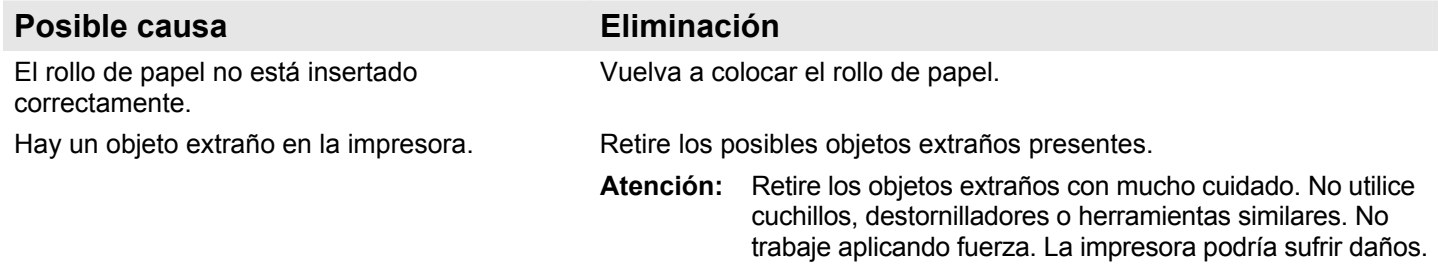

Vuelva a conectar la caja registradora y realice un nuevo registro. Si el problema en la impresora sigue persistiendo, póngase en contacto con el Servicio Técnico.

# **10.4 Restaurar la caja registradora al ajuste de fábrica**

**Atención: ¡Con este paso pondrá la caja registradora al ajuste de fábrica y borrará todas las programaciones, todos los informes de caja y la memoria de informes!**

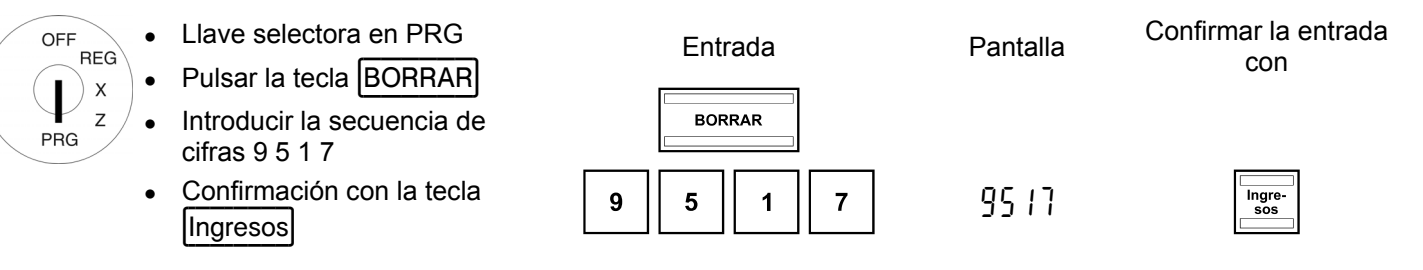

**Advertencia:** Este proceso puede tardar algunos minutos.

# **11 Opciones**

Las siguientes dos opciones están disponibles para la caja registradora:

# **11.1 Verificadora de billetes (euros)**

Número de artículo 947990003

La verificadora de billetes permite comprobar la autenticidad de todos los billetes de euros.

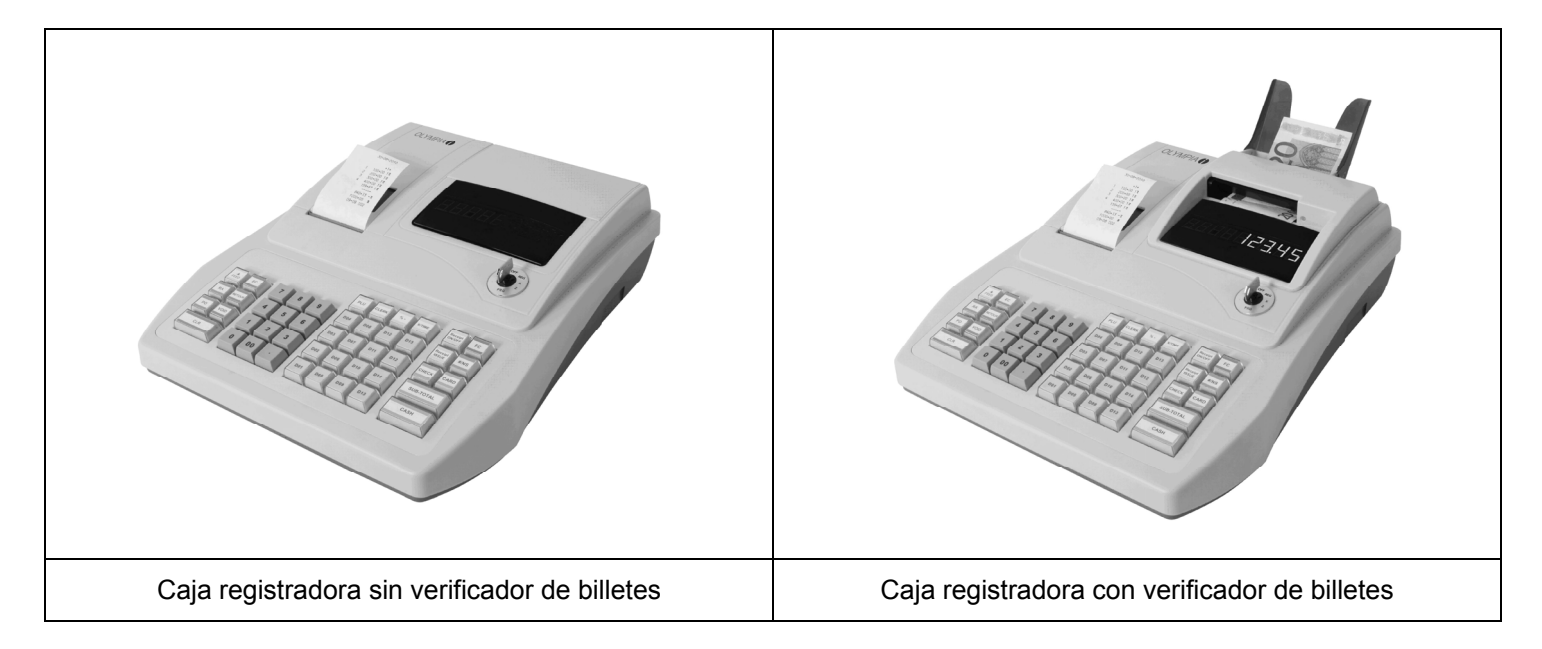

- Sencillo montaje "Plug-and-play". Advertencia: Las instrucciones de montaje se adjuntan a la verificador de billetes.
- La verificador de billetes se monta encima de la pantalla en la caja registradora. De este modo no se requiere ningún espacio al lado de la caja registradora.

La verificador de billetes se cubre con una pieza superior adaptada a la carcasa de la caja registradora.

- No se requiere ninguna alimentación de tensión adicional.
- Particularidad: después de la comprobación, el billete se encuentra en la bandeja del lado trasero. De este modo, el vendedor puede entregar primero la vuelta y depositar entonces el billete en el cajón de efectivo. La operación de comprobación se lleva a cabo de forma sumamente discreta por lo que no resulta molesta para el cliente.

# **11.2 Bloque de baterías recargables**

Número de artículo 947990002

La caja registradora puede operar sin cable de red durante un máximo de 5 horas con un bloque de baterías recargables plenamente cargado.

**Advertencia:** El tiempo de funcionamiento de la caja registradora con el bloque de baterías recargables varía en función de la cantidad y de la longitud de los recibos impresos. Se pueden alcanzar 5 horas si se imprimen unos 50 recibos con unas 15 líneas de texto cada uno.

**Advertencia:** En el servicio por batería recargable no es posible utilizar la verificador de billetes.

**Advertencia:** La velocidad de impresión en el servicio por batería recargable es inferior a la del servicio por red. La capacidad exacta del tiempo de funcionamiento del bloque de baterías recargables depende también de la temperatura del entorno.

Si la capacidad de la batería es demasiado baja, se muestra la advertencia L= Low (bajo) en la pantalla de la caja registradora. Si se conecta la caja registradora a la red de corriente, se carga la batería recargable insertada automáticamente con la caja registradora conectada.

# **11.2.1 Datos técnicos**

2100 mAh, 7,4 voltios

### **11.2.2 Montaje del bloque de baterías recargables**

- Desenchufar la caja registradora de la red de corriente.
- Abrir el cajón de efectivo y retirar el inserto de dinero.
- Levantar el cajón de efectivo un poco y sacarlo.
- En la zona delantera, el cajón de efectivo está unido a la caja registradora por medio de un tornillo. Retirar este tornillo.
- Elevar la caja registradora un poco y abrir la tapa pequeña debajo del teclado. Insertar el bloque de baterías recargables en este compartimento y enchufar el cable.

El presente manual de instrucciones/programación es a título informativo. Su contenido no está incluido en el contrato de compraventa. Todos los datos mencionados reflejan valores nominales. Dependiendo de las especificaciones propias de cada país, puede haber variaciones en lo relativo al equipamiento y a los dispositivos opcionales. Reservado el derecho de realizar modificaciones técnicas y de contenido.